# **Izrada računalnog modela kompleksne geometrije uz pomoć naprednih CAD alata**

**Buljubašić, Lea**

#### **Master's thesis / Diplomski rad**

**2024**

*Degree Grantor / Ustanova koja je dodijelila akademski / stručni stupanj:* **University of Pula / Sveučilište Jurja Dobrile u Puli**

*Permanent link / Trajna poveznica:* <https://urn.nsk.hr/urn:nbn:hr:137:042134>

*Rights / Prava:* [In copyright](http://rightsstatements.org/vocab/InC/1.0/) / [Zaštićeno autorskim pravom.](http://rightsstatements.org/vocab/InC/1.0/)

*Download date / Datum preuzimanja:* **2024-12-30**

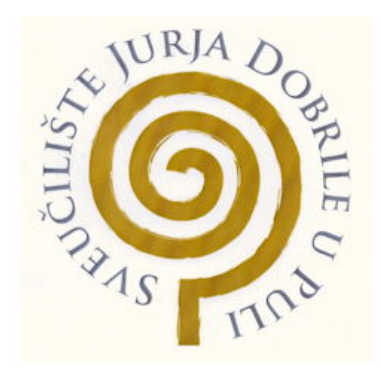

*Repository / Repozitorij:*

[Digital Repository Juraj Dobrila University of Pula](https://repozitorij.unipu.hr)

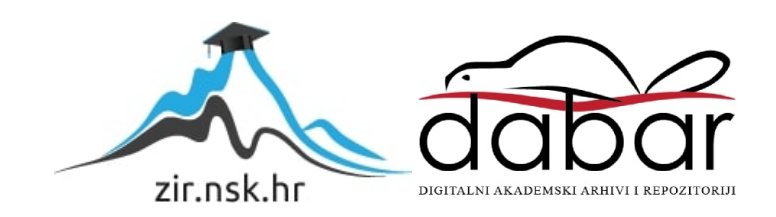

Sveučilište Jurja Dobrile u Puli

Fakultet informatike u Puli

LEA BULJUBAŠIĆ

# **Izrada računalnog modela kompleksne geometrije**

# **uz pomoć naprednih CAD alata**

DIPLOMSKI RAD

Pula, ožujak 2024

Sveučilište Jurja Dobrile u Puli

Fakultet informatike u Puli

LEA BULJUBAŠIĆ

# **Izrada računalnog modela kompleksne geometrije uz pomoć naprednih CAD alata**

DIPLOMSKI RAD

JMBAG: 0303007517

Studijski smjer: Informatika

Kolegij: Računalna grafika

Mentor: izv. prof. dr. sc. Sven Maričić

Pula, ožujak 2024

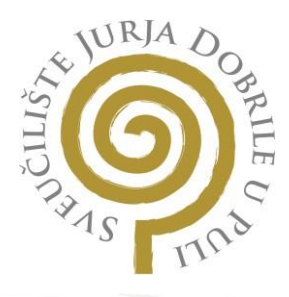

# **IZJAVA O AKADEMSKOJ ČESTITOSTI**

Ja, dolje potpisani **kandidat za magistra** , kandidat za magistra ovime izjavljujem da je ovaj Diplomski rad rezultat isključivo mojega vlastitog rada, da se temelji na mojim istraživanjima te da se oslanja na objavljenu literaturu kao što to pokazuju korištene bilješke i bibliografija. Izjavljujem da niti jedan dio Diplomskog rada nije napisan na nedozvoljeni način, odnosno daje prepisan iz kojega necitiranog rada, te da ikoji dio rada krši bilo čija autorska prava. Izjavljujem, također, da nijedan dio rada nije iskorišten za koji drugi rad pri bilo kojoj drugoj visokoškolskoj, znanstvenoj ili radnoj ustanovi.

Student

U Puli,

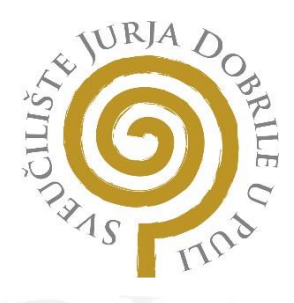

# **IZJAVA O KORIŠTENJU AUTORSKOG DJELA**

Ja, dajem odobrenje Sveučilištu Jurja Dobrile u Puli, kao nositelju prava iskorištavanja, da moj diplomski rad pod nazivom

koristi na način da gore navedeno autorsko djelo, kao cjeloviti tekst trajno objavi u javnoj internetskoj bazi Sveučilišne knjižnice Sveučilišta Jurja Dobrile u Puli te kopira u javnu internetsku bazu završnih radova Nacionalne i sveučilišne knjižnice (stavljanje na raspolaganjejavnosti), sve u skladu s Zakonom o autorskom pravu i drugim srodnim pravima i dobrom akademskom praksom, a radi promicanja otvorenoga, slobodnoga pristupa znanstvenim informacijama.

Za korištenje autorskog djela na gore navedeni način ne potražujem naknadu.

U Puli,

Potpis

# Sadržaj

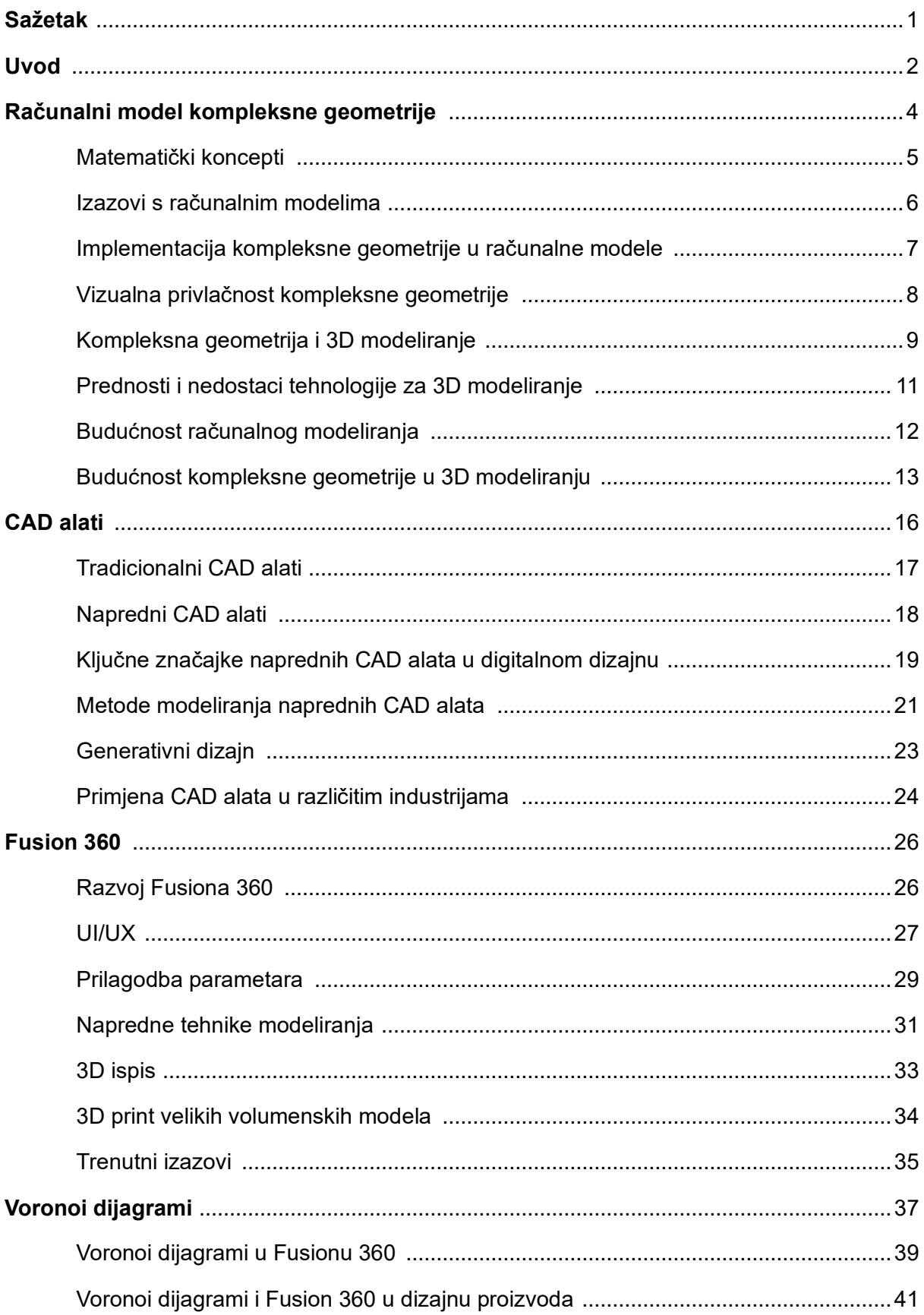

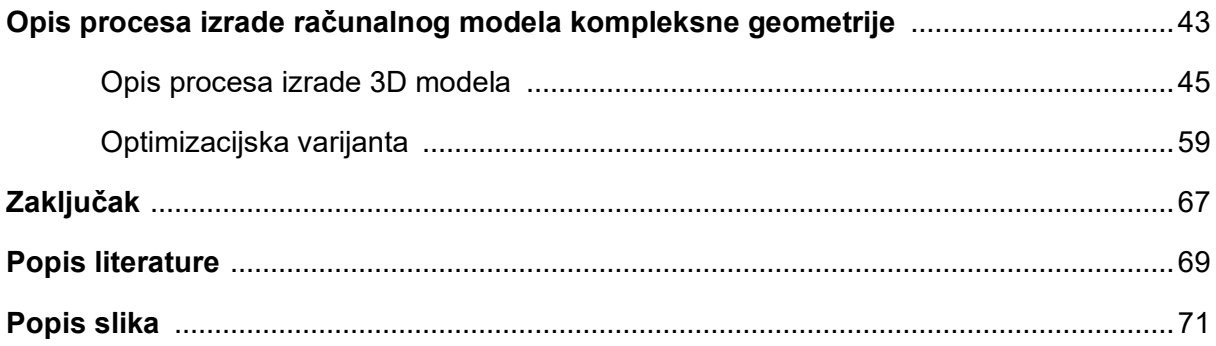

# **Sažetak**

CAD je revolucionirao način na koji korisnici pristupaju specifičnim problemima dizajna omogućavajući stvaranje virtualnih modela, vizualizaciju koncepta i simulaciju scenarija u stvarnom svijetu. Oblikovanje s pomoću računala igra značajnu ulogu u IT-u i računalnim znanostima pružajući korisnicima dizajn računalnih modela kompleksne geometrije. Njegove primjene obuhvaćaju različite industrije, uključujući arhitekturu, strojarstvo inženjerstvo, robotiku i razvoj igara, gdje lako stvaraju, mijenjaju i analiziraju kompleksne 3D modele precizne geometrije. Napredni CAD alati nude mnoge značajke koje poboljšavaju proces dizajna, kao što su parametarsko modeliranje, dizajn montaže, simulacija i analiza, suradnja i implementacija s drugim softverom kako bi se promijenio način na koji korisnici rade na stvaranju digitalnih modela iskorištavajući moć CAD-a i oživljavanjem svojih ideja.

Korištenje Fusiona 360 pruža snažnu i svestranu metodu za stvaranje računalnih 3D modela kompleksne geometrije. Njegovo intuitivno softversko sučelje, napredne značajke i mogućnosti suradnje temeljene na oblaku čine ga vrijednim alatom za inženjere i dizajnere u širokom rasponu industrija. Snagom Fusiona 360, korisnici mogu pojednostaviti proces stvaranja svojih dizajna i oživjeti svoje kreativne ideje.

#### **Uvod**

U dizajnu i inženjerstvu najvažnija stvar je sposobnost točnog predstavljanja i manipuliranja kompleksnim geometrijama. CAD alati moćan su računalni program koji osigurava da stručnjaci imaju potpunije i učinkovitije razumijevanje kompleksnih sustava, te omogućavaju donošenje informiranih odluka i optimiziranje njihovih dizajna.

Tehnologije koje se brzo razvijaju, posebno pojava 3D ispisa, revolucionirale su proizvodnju, čineći 3D modeliranje dijelom različitih industrija kao što su građevinarstvo inženjering, zabava igre itd. No, 3D modeliranje, stvaranje i upravljanje kompleksnom geometrijom predstavlja značajne izazove. Stvaranje kompleksnog geometrijskog računalnog modela postalo je ključni element u različitim industrijama, uključujući računalnu grafiku, CAD, virtualnu stvarnost i znanstvenu vizualizaciju. U radu s kompleksnim geometrijama inženjeri se suočavaju s izazovima kao što su isprepleteni parametri, specifični zahtjevi materijala ili precizne tehničke specifikacije. Parametarsko 3D modeliranje igra ključnu ulogu u rukovanju kompleksnom geometrijom u različitim područjima, jer nudi snažan i fleksibilan pristup dizajnu, te omogućava stvaranje složenih i preciznih modela. Algoritmi koji se koriste unutar CAD alata za predstavljanje i manipuliranje kompleksnim geometrijskim oblicima značajno su se razvili tijekom godina, revolucionirajući područje inženjerstva i dizajna. Međutim, stvaranje računalnih modela kompleksne geometrije predstavlja nekoliko izazova koje treba riješiti. CAD alati, opremljeni naprednim funkcijama kao što su parametarsko modeliranje, analiza mehanike materijala i optimizacija, omogućavaju stvaranje modela koji ne samo da zadovoljavaju ove zahtjeve, već ih i nadmašuju.

Unatoč njihovom transformativnom utjecaju, CAD alati nisu bez izazova. Iako su napredni CAD alati značajno poboljšali modeliranje kompleksnih geometrija izazovi poput računalnih ograničenja povezanih s tim alatima predstavljaju prepreke širokom usvajanju. Međutim, kontinuirani napredak u tehnologiji, uključujući implementaciju umjetne inteligencije i strojnog učenja, obećava prevladavanje trenutačnih ograničenja i daljnje racionaliziranje procesa osmišljavanja.

Stvaranje kompleksnog geometrijskog računalnog modela s naprednim CAD alatima označava promjenu paradigme u dizajnu i inženjerstvu. Napredni CAD alati preoblikovali su tehnologiju dizajna pružajući sofisticirane alate za stvaranje, izmjenu i analizu dizajna u virtualnom okruženju koje omogućava razne inovacije. CAD alati su 3D aplikacije za modeliranje virtualnih modela koje nude brojne prednosti kao što su suradnja u oblaku pružanjem tehnologije, smanjenje potrebe za fizičkim prototipovima, ubrzavanje razvojnog procesa i smanjenje troškova. Kako tehnologija napreduje, CAD alati će igrati sve važniju ulogu u dizajnu budućnosti, otkrivajući nevjerojatno kompleksne geometrije koje nude neusporedive mogućnosti za budući dizajn.

Diplomski rad radila sam u Laboratoriju za robotiku i umjetnu inteligenciju Tehničkog fakulteta u Puli.

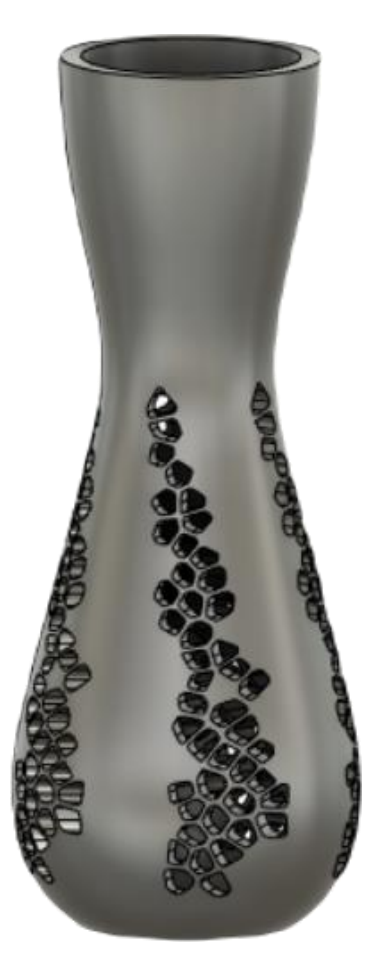

*Slika 1. Model vaze s Voronoi uzorkom*

## **Računalni model kompleksne geometrije**

Računalno modeliranje uključuje stvaranje digitalnog prikaza objekta ili sustava koji se postiže korištenjem matematičkih algoritama i struktura podataka. Njegova primarna svrha je točno simulirati ponašanje i karakteristike objekta ili sustava u stvarnom svijetu, a manipuliranjem parametrima modela i ulaznim materijalima inženjeri mogu analizirati različite scenarije i donositi valorizirane odluke o poboljšanjima dizajna. Računalno modeliranje postalo je važan i nezamjenjiv alat u različitim industrijama, jer mijenja način stvaranja virtualnih objekata, pružajući bolju analizu i dizajn prije stvaranja fizičkih modela.

Oblikovanje točnog i kvalitetnog računalnog modeliranja nije bez svojih izazova. Jedan od primarnih izazova u računalnom modeliranju leži u rješavanju kompleksne geometrije. To često uključuje složene oblike, krivulje i nepravilne površine koje je teško točno predstaviti u virtualnom okruženju. Projektanti moraju pronaći učinkovite načine i postupke za postizanje kompleksnosti uz održavanje računalne učinkovitosti. Da bismo učinkovito stvarali računalne modele kompleksne geometrije, bitno je prvenstveno razumjeti osnovne koncepte. Primarna ideja kompleksne geometrije je upotreba poligona i osnovnih geometrijskih oblika koji su građevni blokovi svih računalnih modela. Ovi poligoni su povezani u rešetku koja predstavlja površinu objekta.

Uključivanje kompleksne geometrije u računalne modele zahtjeva posebne algoritme i tehnike. Kompleksna geometrija je grana matematike koja proučava kompleksne geometrijske oblike i sustave koje tradicionalna euklidska geometrija ne može lako opisati. Matematički koncepti potrebni za razumijevanje tih kompleksnih geometrijskih objekata primjenjuju se specifično za različita područja kao što su strojarstvo, računalna grafika i 3D analiza. Sposobnost preciznog modeliranja i analize kompleksne geometrije ključna je za projektiranje i optimizaciju industrijskih sustava. Kako se tehnologija poboljšava, važno je istražiti moguće načine za poboljšanje kompleksnih geometrijskih primjena u budućnosti.

#### Matematički koncepti

Da bi se koristila kompleksna geometrija, bitno je razumjeti osnove kompleksnih brojeva, koji igraju ključnu ulogu u definiranju geometrijskih objekata s točkama, linijama, krugovima i poligonima. Kompleksni brojevi su brojevi obrasca a + bi u kojima su a i b realni brojevi, a i je imaginarni dio za koji vrijedi i $^2$  = -1. Kompleksni brojevi mogu se vizualizirati kao točke u dvodimenzionalnoj ravnini koja se naziva kompleksna ravnina.

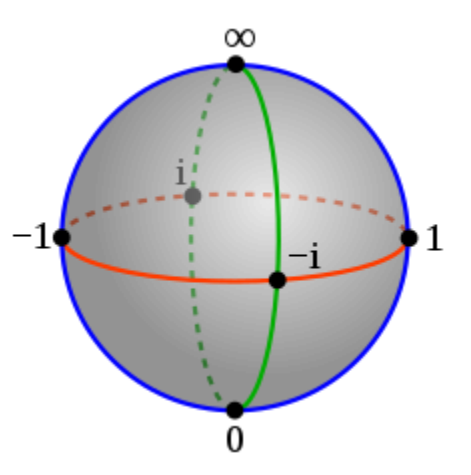

*Slika 2. Prikaz kompleksne ravnine Izvor: [https://en.wikipedia.org/wiki/Complex\\_geometry](https://en.wikipedia.org/wiki/Complex_geometry)*

Realni dio kompleksnog prostora a predstavlja njegov položaj na osi x, dok imaginarna komponenta b predstavlja njegovu funkciju na osi y. Kompleksna ravnina učinkovit je alat u kompleksnoj geometriji jer omogućava vizualnu ilustraciju kompleksnih brojeva i njihovih operacija. Zbrajanje, oduzimanje, množenje i dijeljenje kompleksnih brojeva mogu se geometrijski tumačiti kao rotacije i dilatacije u kompleksnoj ravnini. Ova geometrijska interpretacija pruža dublje informacije o algebarskim operacijama i njihovim učincima na kompleksne brojeve. U nastavku navodimo nekoliko ključnih pojmova u kompleksnoj geometriji.

- **Konformno preslikavanje** ono čuva kutove između isprepletenih krivulja i široko se koristi u različitim područjima, uključujući fiziku inženjerstvo i računalnu grafiku. Omogućava transformaciju kompleksnih geometrijskih oblika uz očuvanje njihovih lokalnih kutova. U 3D modeliranju konformno preslikavanje posebno je korisno za preslikavanje tekstura gdje se 2D slika nanosi na 3D površinu, te tako osigurava da tekstura točno predstavlja geometriju površine što rezultira realističnim i vizualno privlačnim 3D modelima.
- **Riemannove plohe -** su kompleksni razdjelnici koji se mogu vizualizirati kao površine koje su lokalno slične kompleksnoj ravnini. Riemannove plohe imaju fascinantna svojstva i opsežno se proučavaju u matematici inženjerstvu i

računalnoj grafici, gdje pronalaze primjene u dizajnu i analizi zakrivljenih površina. Predstavljajući kompleksne geometrijske oblike kao Riemannove plohe, korisnici mogu bolje razumjeti njihova svojstva i ponašanje, što dovodi do poboljšanog dizajna kompleksnih struktura.

• **Kompleksni diferencijalni oblici -** proširuju koncept diferencijalnih oblika od stvarne analize do kompleksne analize. Kompleksni diferencijalni oblici omogućavaju nam izražavanje kompleksnih funkcija u smislu diferencijalnih oblika i izvođenje operacija kao što su diferencijacija i implementacija. Korištenjem kompleksnih diferencijalnih oblika inženjeri mogu učinkovitije analizirati kompleksne sustave i pojave, što dovodi do točnih predviđanja i optimiziranih dizajna.

#### Izazovi s računalnim modelima

Osim kompleksne geometrije, korisnici se suočavaju s raznim tehničkim izazovima pri izradi računalnih modela. Jedan od glavnih tehničkih izazova je generiranje mreže koja uključuje dijeljenje kompleksne geometrije na manje elemente kako bi se stvorila mreža koja olakšava računalnu analizu. Međutim, generiranje visokokvalitetne mreže koja točno predstavlja geometriju uz osiguravanje računalne učinkovitosti općenito nije lagan zadatak, jer mrežni algoritmi moraju uspostaviti ravnotežu između veličine, oblika i kvalitete elementa kako bi se izbjegle numeričke nestabilnosti i netočnosti u rezultatima simulacije. Drugi tehnički izazov odnosi se na točnost i preciznost, jer računalni modeli imaju za cilj replicirati konstrukte iz stvarnog svijeta, a njihova se točnost uvelike oslanja na temeljne matematičke modele i numeričke metode koje se koriste. Korisnici moraju pažljivo odabrati odgovarajuće numeričke tehnike i algoritme koji mogu podnijeti specifičnu fiziku uključenu u simulaciju. Međutim izbor numeričkih parametara kao što su vremenski korak, veličina ili konvergencijski kriteriji mogu značajno utjecati na točnost i stabilnost simulacije. Stvaranje vizualno privlačnih računalnih modela ne odnosi se samo na tehničke aspekte, već uključuje i umjetničke izazove. Umjetnički izazovi odnose se na estetski prikaz modela, uključujući teksturu, preslikavanje, osvjetljenje i svojstva materijala. U inženjerstvu se računalni modeli često koriste u vizualizacijske i komunikacijske svrhe, a vizualno privlačan model može poboljšati razumijevanje i angažman. Korisnici moraju posjedovati umjetničke vještine kako bi točno predstavili

svojstva materijala, površinske teksture i svjetlosne efekte da bi stvorili realistične simulacije. Osim tehničkih i umjetničkih izazova, praktični izazovi javljaju se i tijekom računalnog modeliranja. Jedan od takvih izazova je dostupnost odgovarajućeg softvera i računalnih resursa. Kompleksno modeliranje geometrije često zahtijeva specijalizirani softver koji se može nositi s kompleksnošću i računalnim zahtjevima. Korisnicima je potreban pristup moćnim računalima s dovoljnom procesorskom snagom i memorijom za učinkovito rukovanje simulacijama velikih razmjera jer ograničena dostupnost softverskih licenci ili računalnih resursa može ometati napredak projekata računalnog modeliranja.

#### Implementacija kompleksne geometrije u računalne modele

Kompleksna geometrija odnosi se na kompleksne oblike koji se ne mogu lako opisati jednostavnim geometrijskim konstruktima kao što su linije, krugovi i poligoni. U inženjerskim primjenama često se javlja kompleksna geometrija kada su u pitanju nepravilne površine, kompleksni arhitektonski dizajni ili kompleksne mehaničke komponente. U tim slučajevima računalni modeli pružaju sredstvo za predstavljanje i analizu ovih kompleksnih geometrijskih oblika. Za provedbu kompleksne geometrije u računalnim modelima inženjeri koriste različite metode. Jedna od najčešće korištenih metoda je prikaz kompleksne geometrije s pomoću mreža koje mogu biti 2D ili 3D, ovisno o kompleksnosti oblika koji se modelira. Rešetka mreže je zbirka vrhova, rubova i lica koji zbližavaju oblik kompleksnog objekta. Vrhovi definiraju točke u razmaku, rubovi povezuju vrhove, a lica zatvaraju prostor unutar rubova.

Implementacija kompleksne geometrije u računalnim modelima predstavlja nekoliko izazova.

- **Točnost prikaza** jedan od primarnih izazova u modeliranju kompleksne geometrije je prezentacija kompleksnih oblika s velikom preciznošću. Tradicionalni prikazi poput poligonalnih mreža možda neće točno zabilježiti kompleksne detalje koji rezultiraju gubitkom vjernosti oblika. Osim toga, prezentacija kompleksne geometrije s velikim brojem poligona može dovesti do računalne neučinkovitosti.
- **Veličina i pohrana podataka** kompleksni geometrijski modeli često uključuju veliku količinu podataka što dovodi do izazova u pohrani i obradi.

Veliki modeli sa složenim detaljima zahtijevaju učinkovite strukture podataka i tehnike kompresije kako bi se smanjili zahtjevi memorije i poboljšale računalne performanse.

- **Topološka kompleksnost**  kompleksni geometrijski oblici često pokazuju složene topološke strukture. Točno predstavljanje i manipuliranje tim strukturama značajan je izazov. Topološke promjene poput spajanja ili cijepanja površina zahtijevaju robusne algoritme za održavanje konzistencije i izbjegavanje površinskih samo-sjecišta.
- **Računalne performanse**  učinkoviti algoritmi ključni su za aplikacije u stvarnom vremenu koji uključuju računalne igre i virtualnu stvarnost u kojima kompleksnu geometriju treba prikazati ili manipulirati u stvarnom vremenu. Postizanje algoritama visokih performansi koji se mogu uspješno nositi s kompleksnom geometrijom zahtjevan je zadatak.

#### Vizualna privlačnost kompleksne geometrije

Kompleksna geometrija nudi jedinstvenu vizualnu privlačnost koja očarava gledatelje i potiče njihovu maštu. Složeni i nepravilni oblici stvoreni kompleksnom geometrijom mogu pobuditi osjećaj znatiželje i čuđenja. Ova estetska privlačnost široko je identificirana u mnogim područjima, kao što su arhitektura, dizajn proizvoda i umjetničke instalacije. U arhitektonskom rasporedu, kompleksni geometrijski stilovi korišteni su za stvaranje kultnih struktura koji se ističu iz svoje okoline. Arhitekti često koriste kompleksne oblike i stilove u svojim dizajnima kako bi stekli estetsku čaroliju i optimizirali sposobnost. Koristeći matematičke koncepte s Voronoijem i teselacijom, arhitekti mogu generirati kompleksne stilove koji osiguravaju strukturnu ravnotežu i poboljšavaju vidljivu čaroliju građevina. Jedan takav primjer je Sagrada Familia u Barceloni (Španjolska) dizajnirana od arhitekta Antonija Gaudíja. Pročelje katedrale sadrži kompleksne geometrijske elemente koji uključuju hiperboličke paraboloide i helikoide koji pridonose njegovoj vizualnoj čaroliji i strukturnoj ravnoteži. Mješavina kompleksne geometrije i suvremenih inženjerskih odgovora unutar Sagrada Familie ukazuje na potencijal estetike u oblikovanju arhitektonskih remek djela. Kompleksna geometrija omogućava arhitektima da pomaknu granice i stvore specifične sustave koje bi bilo teško vizualizirati i konstruirati bez pomoći 3D modeliranja. Kompleksna geometrija ne poboljšava samo vizualnu privlačnost, nego također potiče inovacije u

umjetničkom i tehničkom dizajnu. Odstupajući od konvencionalnih oblika, kompleksna geometrija potiče inženjere da razmišljaju izvan okvira i istražuju nove mogućnosti, što bi moglo uzrokovati uvođenje modernih rješenja i dizajna koji pomiču granice onoga što se tradicionalno smatralo izvedivim. Korištenje kompleksne geometrije u dizajnu proizvoda dodatno je revolucioniralo estetiku svakodnevnih predmeta. Tvrtke poput Applea ugradile su kompleksne geometrijske oblike u svoje dizajne proizvoda kao što su kultne zakrivljene površine iPhonea i MacBooka. Ovi dizajni ne samo da poboljšavaju vizualnu privlačnost proizvoda, već i povećavaju njihovu funkcionalnost i ergonomiju. Uzimajući u obzir estetski aspekt kompleksne geometrije inženjeri mogu stvoriti proizvode koji nisu samo vizualno ugodni, već inovativni i jednostavni za upotrebu.

Još jedno područje u kojem je kompleksna geometrija imala značajan utjecaj je u području 3D ispisa. Tradicionalne metode proizvodnje često nameću ograničenja u oblicima koji se mogu proizvesti. Međutim, s pojavom 3D doba ispisa, kompleksni geometrijski dizajni mogu se bez napora prevesti u fizičke objekte, što je otvorilo nove putove inventivnog izražavanja i omogućilo inženjerima stvaranje proizvoda koje prije nije bilo moguće.

#### Kompleksna geometrija i 3D modeliranje

Kompleksna geometrija ima ključnu ulogu u 3D modeliranju pružajući okvir za predstavljanje složenih oblika i struktura. Tradicionalni geometrijski oblici sa sferama, kockama i cilindrima ograničeni su na njihovu sposobnost da na odgovarajući način predstavljaju kompleksne objekte. Kompleksna geometrija, međutim, omogućava korisnicima da stvore organske oblike i nepravilne površine koje uključuju Splines i NURBS, jer na taj način korisnici mogu točno konstruirati i upravljati zakrivljenim površinama. Jedan od važnih standarda u kompleksnoj geometriji je upotreba parametarskih jednadžbi koje definiraju oblik ili krivulju u smislu jedne ili više neovisnih varijabli. Još jedna važna primjena kompleksne geometrije u 3D modeliranju je korištenje fraktala. Fraktali su kompleksni geometrijski uzorci koji pokazuju samosličnost u različitim mjerilima i opsežno se koriste u računalnoj grafici za stvaranje realnih različitih prirodnih objekata. Iterativno koristeći jednostavna geometrijska podešavanja, korisnici mogu generirati kompleksne fraktalne sustave koji pažljivo nalikuju prirodnim oblicima. Ova tehnika je posebno korisna u stvaranju

realističnih krajolika i prirodnih okruženja u virtualnim simulacijama. Jedan od najpoznatijih primjera kompleksne geometrije u 3D modeliranju je stvaranje realističnih ljudskih likova za animaciju i igre. Modeliranje ljudskog tijela sa svojim kompleksnim krivuljama, zglobovima i mišićima zahtijeva primjenu naprednih geometrijskih načela. Koristeći kompleksne geometrijske tehnike koje omogućavaju stvaranje živih likova koji se mogu animirati i komunicirati sa svojom okolinom inženjeri mogu točno prikazati složene detalje ljudskog oblika.

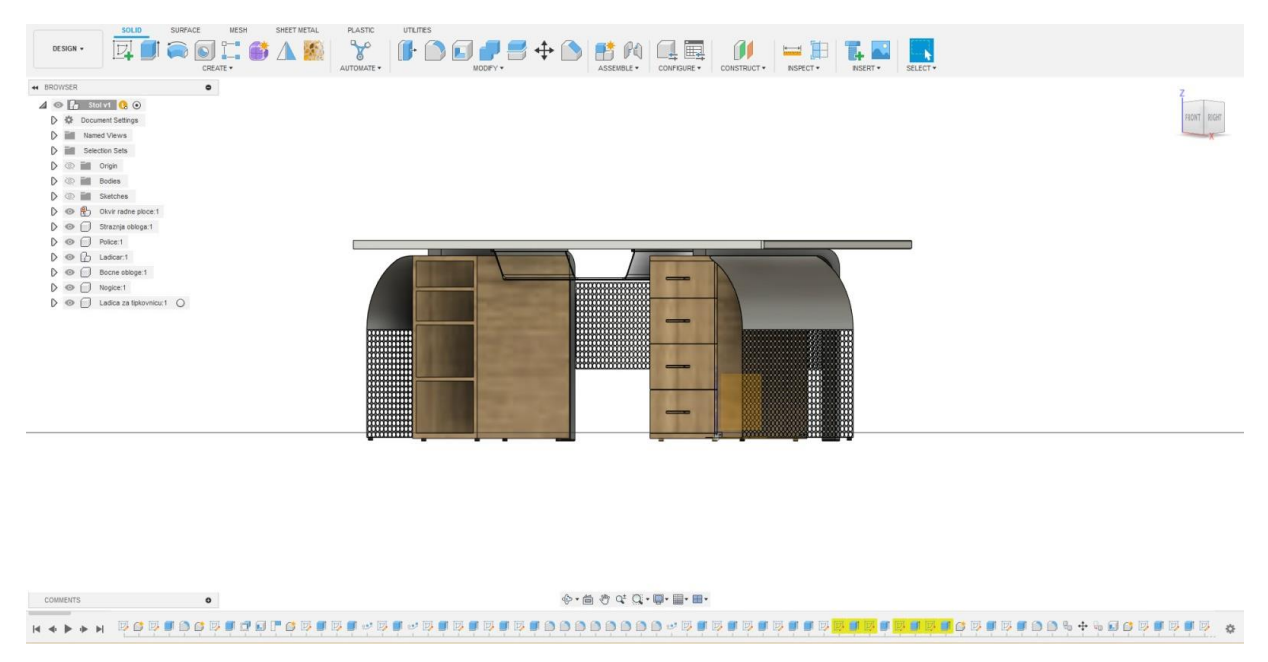

*Slika 3. Prikaz računalnog 3D modela kompleksne geometrije*

Popularni alati za 3D modeliranje:

- **Autodesk AutoCAD** naširoko korištena 3D tehnologija za modeliranje koja je poznata zbog svoje svestranosti, te daje brojne mogućnosti za parametarsko modeliranje, renderiranje i simulacije.
- **Autodesk Fusion 360** CAD/CAM alat koji omogućava interaktivno modeliranje kompleksnih oblika. Korisnici mogu koristiti različite alate za podešavanje parametara, kao i eksperimentiranje s različitim oblicima.
- **Autodesk Maya**  iako je prvenstveno namijenjen 3D animaciji, Autodesk Maya sastoji se od učinkovitih alata za modeliranje kompleksnih geometrijskih oblika.
- **SolidWorks** 3D alat za modeliranje koji se obično koristi u inženjerskim primjenama. Interaktivni alat uključuje funkcije koje omogućavaju modeliranje kompleksnih geometrijskih oblika.
- **Blender**  3D tehnologija za modeliranje otvorenog koda koju opsežno koriste umjetnici i dizajneri. Pruža razne mogućnosti koje obuhvaćaju modeliranje, animaciju i renderiranje, što ga čini prikladnim za različite primjene.

#### Prednosti i nedostaci tehnologije za 3D modeliranje

Tehnologije za 3D modeliranje donose brojne prednosti čime tvore način na koji stvaramo, planiramo i vizualiziramo svijet oko nas, otvarajući vrata novim mogućnostima i stvarajući prostor za kreativnost i napredak. Neki od prednosti 3D alata za modeliranje su:

- **Poboljšana vizualizacija** jedna od glavnih prednosti tehnologije za 3D modeliranje je njegova sposobnost pružanja poboljšane vizualizacije. Te platforme omogućavaju inženjerima stvaranje realnih prikaza predmeta i sustava koji osiguravaju bolje informacije i analizu.
- **Simulacije u stvarnom vremenu** mnogi 3D sustavi modeliranja nude simulacije u stvarnom vremenu koje inženjerima osiguravaju provjeru i ispitivanje performansi u svojim izvedbama prije implementacije. Ova karakteristika olakšava prepoznavanje potencijalnih problema i optimizaciju dizajna za bolju učinkovitost.
- **Suradnja i komunikacija** 3D sustavi modeliranja redovito obuhvaćaju alate za suradnju koje omogućavaju da više korisnika istovremeno radi na projektu. Ova prednost poboljšava komunikaciju i koordinaciju među članovima tima, što je vrlo bitno kod produktivnosti.

Iako tehnologija 3D modeliranja predstavlja brojne prednosti u mnogim područjima, bitno prepoznati i razumjeti njezine nedostatke. Strma krivulja učenja, skupi softveri i veći hardverski preduvjeti predstavljaju zahtjevne situacije koje iziskuju oprezno razmatranje i odlučnost kako bi se ostvario njihov održiv i uravnotežen razvoj.

- **Strma krivulja učenja** alati za 3D modeliranje mogu imati strmu krivulju učenja koja zahtijeva značajan napor i vrijeme za svladavanje, što može biti izazov za početnike ili inženjere s ograničenim iskustvom s CAD alatima.
- **Skupi softveri** visokokvalitetni 3D alati mogu biti vrlo skupi za pojedinačne korisnike ili male inženjerske tvrtke, što može biti prepreka za pristup naprednim značajkama i funkcionalnostima.
- **Veći hardverski preduvjeti** napredni 3D alati često zahtijevaju snažan hardver za nesmetan rad. To također može obuhvaćati računala s visokim performansama i namjenskim grafičkim karticama koje također povećavaju ukupne troškove.

#### Budućnost računalnog modeliranja

- **Napredak umjetne inteligencije i strojnog učenja**  jedna od najznačajnijih trendova za oblikovanje budućnosti računalnog 3D modeliranja je kombinacija tehnika umjetne inteligencije (AI) i strojnog učenja (ML). Algoritmi za ovladavanje umjetnom inteligencijom i strojnim učenjem imaju sposobnost poboljšati točnost i performanse računalnih modela proučavanjem ogromnih količina zapisa i identificiranjem obrazaca. Ovi algoritmi mogu učiti iz prethodnih situacija dopuštajući im da pruže točnija predviđanja za buduće situacije. Štoviše, umjetna inteligencija i strojno učenje mogu automatizirati različite zadatke uključene u računalno modeliranje, smanjujući na taj način korisnicima vrijeme i trud potreban za izvođenje datih zadataka.
- **Povećana računalna snaga** kako se računalna snaga nastavlja eksponencijalno poboljšavati, budućnost računalnog modeliranja čini se obećavajućim. S učinkovitim hardverom inženjeri mogu brže izvoditi simulacije i brinuti se o kompleksnijim modelima. Ova povećana računalna snaga omogućit će korisnicima da simuliraju veće strukture i izvrše dodatne posebne analize. Kao rezultat, računalno modeliranje postat će još posebnije i pouzdanije, pružajući inženjerima vrijedne uvide u vođenje kompleksnih inženjerskih sustava.
- **Virtualna stvarnost i proširena stvarnost** virtualna stvarnost (VR) i proširena stvarnosti (AR) stekle su značajnu popularnost posljednjih godina i imaju snagu transformiranja područja računalnog modeliranja. Virtualna i proširena stvarnost može inženjerima ponuditi impresivna iskustva koje im omogućavaju vizualizaciju

i interakciju s virtualnim modelima u stvarnom vremenu. Ova tehnologija može poboljšati tehnike dizajna i evaluacije omogućavajući inženjerima da identificiraju potencijalne probleme i učinkovitije donose odluke. Implementirajući virtualnu i proširenu stvarnost u računalno modeliranje, korisnici mogu bez poteškoća izraziti svoje ideje i surađivati s članovima tima bez obzira na njihov geografski položaj.

- **Dizajn temeljen na simulaciji** metoda je u nastajanju koja implementira računalno modeliranje s procesom projektiranja. Umjesto da se u potpunosti oslanjaju na konvencionalne tehnike ispitivanja pogrešaka, korisnici mogu koristiti računalne modele kako bi simulirali različite verzije dizajna i usporedili njihove ukupne performanse prije izrade fizičkih prototipova. Ova tehnika štedi vrijeme i resurse, jer korisnici mogu optimizirati svoje dizajne smanjujući potrebu za fizičkim testiranjem. U budućnosti, dizajn temeljen na simulaciji postat će sve prisutniji, dopuštajući inženjerima i dizajnerima da stvore učinkovitija i revolucionarnija rješenja.
- **Višeslojno i multifizičko modeliranje**  kako inženjerski problemi postaju dodatno kompleksni, može postojati potreba za višeslojnim i multifizičkim modeliranjem. Višeslojno modeliranje uključuje simuliranje pojava na različitim dužnim i vremenskim skalama, dok multifizičko modeliranje nudi simulaciju interakcija između više fizičkih pojava. Budućnost računalnog modeliranja vidi napredak u tim područjima omogućavajući inženjerima da ispravno modeliraju kompleksne sustave. To je posebno korisno u područjima kao što su zrakoplovna i automobilska industrija, te inženjerstvo materijala gdje na ponašanje sustava utječe više čimbenika.

#### Budućnost kompleksne geometrije u 3D modeliranju

• **Napredak u medicini** - kompleksna geometrija u 3D modeliranju već je pronašla značajne primjene u području medicine. Jedan od potencijalnih smjerova je korištenje kompleksne geometrije unutar razvoja prilagođenih medicinskih uređaja. Također, kompleksna geometrija može se koristiti unutar dizajniranja i izrade modela organa za kirurško planiranje. Preciznim prikazivanjem složenih anatomskih sustava, kirurzi mogu bolje vizualizirati i

pripremiti se za komplicirane kirurške zahvate koji dovode do napretka ishoda pacijenata.

- **Inovacije u inženjerstvu** u području kompleksne inženjerske geometrije 3D modeliranje ima ogroman potencijal za buduće primjene. Jedno od područja interesa je dizajn laganih konstrukcija s optimiziranim mehaničkim svojstvima. Kompleksna geometrija može se koristiti za stvaranje rešetkastih sustava koji prikazuju iznimne omjere čvrstoće i težine i koji bi mogli naći primjenu unutar zrakoplovne, automobilske i proizvodne industrije, jer omogućavaju poboljšanje lakših i učinkovitijih komponenti. Slijedom toga implementacija kompleksne geometrije u tehnike aditivne proizvodnje s 3D ispisom otvara nove mogućnosti za izradu problematičnih i prilagođenih dizajniranih elemenata. Korištenjem kompleksne geometrije korisnici mogu stvoriti kompleksne unutarnje sustave koji poboljšavaju funkcionalnost, smanjuju uporabu materijala i unapređuju ukupne performanse.
- **Transformacija postupka projektiranja** kompleksna geometrija ima sposobnost revolucioniranja načina projektiranja u različitim industrijama. Uključivanjem kompleksne geometrije u CAD alatima, dizajneri mogu istražiti složenije organske oblike, pomičući na taj način granice kreativnosti, a što može dovesti do poboljšanja proizvoda koji su prije bili nezamislivi. Dodatno kompleksna geometrija omogućava stvaranje parametarskih modela kojima se lako može manipulirati i prilagoditi. Ova fleksibilnost omogućava inženjerima i dizajnerima da brzo iteriraju i optimiziraju svoje dizajne, što dovodi do učinkovitijih i progresivnijih rješenja. Implementiranje kompleksne geometrije s generativnim algoritmima dizajna dodatno poboljšava način izrade dizajna uz pomoć automatski proizvedenih optimiziranih dizajna prvenstveno na temelju određenih ograničenja.

Računalno modeliranje kompleksne geometrije revolucioniralo je područje inženjerstva i dizajna, omogućavajući inženjerima i dizajnerima da lako stvaraju i analiziraju kompleksne sustave. Razumijevanje jednostavnih načela modeliranja računalnih modela, s poligonima, teksturama i materijalima, ključno je za učinkovito korištenje ovog alata, a uz pomoć znanja temeljnih koncepata kompleksne geometrije, korisnici mogu stvoriti složene sustave, organske oblike i kompleksne

obrasce koji doprinose napretku u različitim industrijama. Uključivanjem složenih i nelinearnih oblika, kompleksna geometrija pojačava vizualnu privlačnost dizajna, potičući tako inovacije u umjetničkom i tehničkom smislu, a prihvaćanjem estetike kompleksne geometrije korisnici mogu pomicati granice tradicionalnih dizajnerskih pristupa i stvarati izvanredna rješenja koja očaravaju i nadahnjuju pojedince. Računalno modeliranje u inženjerstvu suočava se s nizom izazova, uključujući rješavanje kompleksne geometrije, tehničke prepreke, umjetnička razmatranja i praktična ograničenja. Unatoč određenim nedostacima, prednosti poboljšane vizualizacije, simulacije u stvarnom vremenu i mogućnosti koje pruža kompleksno modeliranje geometrije su ogromne, što nadilazi nedostatke i omogućava optimizaciju performansi i učinkovitosti sustava u različitim disciplinama. Kako inženjeri nastavljaju pomicati granice računalnog modeliranja, možemo očekivati točnije, učinkovitije i pouzdanije simulacije, a kako područje 3D modeliranja nastavlja napredovati, kompleksna geometrija ostat će temeljni alat za stvaranje realističnih i vizualno privlačnih virtualnih okruženja.

### **CAD alati**

*CAD (akr. od engl. Computer Aided Design: oblikovanje s pomoću računala), postupci računalne izradbe trodimenzijskih nacrta, po potrebi dinamičnih (animiranih), sa svim podacima potrebnima za daljnju obradbu s pomoću CAM-a i CAT-a. (https://hol.lzmk.hr)*

*CAM (akr. od engl. Computer Aided Manufacturing: proizvodnja s pomoću računala), postupci za cjelovito nadziranje i upravljanje ind. proizvodnjom s pomoću kompjutora izravni je nastavak CAD-a. (https://hol.lzmk.hr)*

*CAT (akr. od engl. Computer Aided Testing: provjeravanje s pomoću računala), postupci provjere proizvedenih elemenata, njihovih sklopova i sustava prema postavljenim uvjetima (tolerancijama, kriterijima) koji obično potječu iz CAD-a i CAMa. (https://hol.lzmk.hr)*

CAD alati softverski su uređaj koji inženjerima, dizajnerima i drugim stručnjacima omogućavaju stvaranje, izmjenu, analizu i optimizaciju njihovih crteža i modela. Pomažu korisnicima u efikasnijem projektiranju i razvoju proizvoda, građevina, strojeva, elektronike i drugih kompleksnih struktura. U moderno doba brzog tehnološkog razvoja, CAD se pojavio kao generator inovacija u području inženjerskog dizajna. Revolucionirao je pristup na koji koriste računalne tehnologije za transformaciju procesa dizajna, osiguravajući inženjerima stvaranje kompleksnih i preciznih modela, optimizaciju performansi i ubrzavanje razvoja proizvoda.

Prvi koraci prema CAD-u započeli su u ranim fazama računalnog doba, gdje su sustavi poput Sketchpada pružali osnovne mogućnosti interaktivnog crtanja. Međutim, pravi preokret dogodio se tijekom 1980-ih kada je CAD prešao s 2D na 3D modele. Ova transformacija omogućila je inženjerima da preciznije vizualiziraju i analiziraju prostorne odnose, što je ključno za kompleksne dizajne poput onih u zrakoplovnoj ili automobilskoj industriji.

Jedna od ključnih prednosti CAD-a leži u njegovoj sposobnosti optimizacije dizajna kroz simulacije i analize. Korisnici mogu testirati različite scenarije identificirati

potencijalne probleme i iterativno poboljšati svoje modele prije fizičke izrade prototipa. Ova metoda ne samo da štedi vrijeme i resurse, već dovodi i do kvalitetnijih proizvoda. Druga velika prednost CAD-a je ta što transformira suradnju unutar timova. U dobu globalne povezanosti timovi mogu raditi na projektima s udaljenih lokacija, dijeleći i surađujući na istim CAD modelima u stvarnom vremenu, čime se olakšava implementacija raznolike stručnosti i doprinosi bržem i učinkovitijem dizajnu. Međutim, kao i svaka tehnologija, CAD također donosi izazove. Stvaranje realističnih simulacija zahtijeva visoko stručno znanje, a prevelika ovisnost o virtualnom dizajnu može dovesti do nedostatka praktičnog iskustva s fizičkim modelima. Također, potrebno je držati korak s brzim napretkom tehnologije kako bi se iskoristile njegove najnovije mogućnosti.

#### Tradicionalni CAD alati

Tradicionalni CAD alati uvelike se koriste desetljećima, nudeći inženjerima i dizajnerima bitnu funkcionalnost za izradu 2D i 3D modela. Međutim, na temu suočavanja s kompleksnom geometrijom, kako moderno doba napreduje i kompleksnost dizajna raste, ograničenja tradicionalnih CAD alata postaju očita. Značajno ograničenje, u tom procesu, je nedostatak robusnih mogućnosti modeliranja. Tradicionalni CAD alati teško predstavljaju kompleksne oblike i krivulje što može rezultirati manjom točnošću i preciznošću. Štoviše, tradicionalni CAD alati često imaju ograničene mogućnosti za modeliranje parametara, što otežava pravilno stvaranje i izmjenu dizajna. Takvi alati uvelike ovise o ručnim operacijama koje zahtijevaju od korisnika da troše napor i vrijeme na zadatke koji bi mogli biti automatizirani, što ne samo da ometa produktivnost, već i dodatno povećava vjerojatnost pogrešaka.

Još jedno značajno ograničenje tradicionalnih CAD alat je njihova ograničena podrška suradnji i interdisciplinarnom radu. Kako veći projekti većinom uključuju više dionika, potreba za besprijekornom suradnjom postaje ključna. Međutim, tradicionalnim CAD alatima nedostaju učinkoviti mehanizmi za suradnju u realnom vremenu, upravljanje verzijama i implementaciju s različitom softverskim alatima, koja može ometati učinkoviti timski rad.

#### Napredni CAD alati

S brzim razvojem proizvodnje i rastućom kompleksnošću dizajna u području računalnog modeliranja, želja za naprednim CAD alatima postala je prioritet. Napredni CAD alati nude značajke koje se bave ograničenjima tradicionalnih CAD alata i koji inženjerima i dizajnerima nude širok raspon mogućnosti za pojednostavljivanje procesa projektiranja, povećanje produktivnosti i osiguravanje učinkovitijeg rada.

Jedna od važnih prednosti naprednih CAD alata je njihova sposobnost stvaranja 3D modela koji korisnicima omogućavaju vizualizaciju, analizu i optimizaciju svojih zadataka virtualno prije nego što se upuste u fizičku izradu. Ova mogućnost značajno smanjuje troškove razvoja i ubrzava vrijeme do puštanja proizvoda na tržište. Osim toga, napredni CAD alati omogućavaju inženjerima i dizajnerima da precizno simuliraju posebne situacije i scenarije kako bi postali svjesni potencijalnih problema i poboljšaju ukupne performanse proizvoda prije nego što pređu u proizvodnju. Napredni CAD alati dodatno potiču suradnju između timova. CAD alati temeljeni na oblaku omogućavaju korisnicima uređivanje svojih zadataka iz bilo kojeg dijela svijeta, čime se otvaraju vrata međunarodnoj suradnji i ubrzavaju donošenje odluka. Ova značajka vrlo je bitna u današnjem globaliziranom okruženju komercijalnih poduzeća u kojima timovi redovito rade na projektima iz različitih vremenskih zona. Napredni CAD alati imaju implementirane pametne algoritme i analitičke alate koji pomažu korisnicima da automatski generiraju optimalne dizajne identificiraju najkvalitetnije materijale ili pak predviđaju buduće izazove. Ovaj alat ne samo da ubrzava način projektiranja, već dodatno doprinosi inovacijama uz pomoć stvaranja prostora za eksperimentiranje i istraživanje novih ideja. Međutim, s razvojem dolazi i izazov održavanja koraka s brzim modifikacijama. Korisnici žele kontinuirano poboljšavati svoje kompetencije kako bi iskoristili pun potencijal naprednih CAD alata. Također, potrebno je uzeti u obzir privatnost, sigurnost i etičke izazove situacije povezane s korištenjem CAD alata temeljenih na oblaku.

Jedan od istaknutih naprednih CAD alata je Fusion 360 razvijen uz pomoć Autodeska. Fusion 360 se ističe sa svojim sveobuhvatnim karakteristikama i tehnologijom za suradnju temeljenom na oblaku. On omogućava korisnicima stvaranje kompleksnih 3D modela izvođenje simulacija i generiranje inženjerskih crteža. Osim toga, Fusion 360 predstavlja napredne alate za oblikovanje, mogućnosti za parametarsko modeliranje i bogatu biblioteku materijala i tekstura.

#### Ključne značajke naprednih CAD alata u digitalnom dizajnu

Napredni CAD alati danas predstavljaju samu bit inženjerskog projektiranja, dajući inženjerima i dizajnerima alate koji su bili nezamislivi prije mnogo godina. Ključne funkcije CAD sustava ne samo da olakšavaju projektiranje, već potiču inovacije, ubrzavaju razvoj proizvoda i optimiziraju cjelokupne performanse. U nastavku navodimo nekoliko ključnih značajki koje napredne CAD alate čine snažnim i neizostavnim temeljima modernog inženjerskog stvaralaštva.

- **3D modeliranje** ključna prednost naprednih CAD alata leži u sposobnosti stvaranja detaljnih i stvarnih 3D modela. Ova značajka omogućava inženjerima vizualizaciju proizvoda ili sustava u stvarnom prostoru, pružajući dublje razumijevanje njihovih karakteristika i međusobnih prostornih odnosa između komponenti proizvoda ili sustava, što rezultira preciznijim i realističnijim dizajnom.
- **Preciznost** napredni CAD alati pružaju visoku preciznost u crtanju i modeliranju, ključnu značajku u inženjerskim i dizajnerskim disciplinama. Točnost u mjerenjima i crtežima pomaže u stvaranju kvalitetnijih i pouzdanih proizvoda.
- **Simulacije i analize** napredni CAD alati značajno ubrzavaju ciklus razvoja proizvoda. Oni omogućavaju inženjerima provođenje simulacija i analiza, koje se sastoje od toplinskih analiza, analiza naprezanja i drugih oblika analiza, olakšavajući optimizaciju dizajna prije fizičke izrade prototipa. Simulacije i analize omogućavaju inženjerima da vide ponašanje proizvoda pod određenim uvjetima čime se smanje potreba za fizičkom izradom prototipa.
- **Brza izrada prototipa** napredni CAD alati sadrže alate za brzu izradu prototipa, omogućavajući inženjerima da stvaraju fizički model svojih dizajna uz pomoć 3D printera. Tako inženjeri mogu stvoriti fizičke modele u svom dizajnu za testiranje i procjenu.
- **Automatizacija** napredni CAD alati nude i mogućnost automatizacije određenih aspekata dizajna, čime se olakšava rad i smanjuje mogućnost ljudskih pogrešaka. Ova funkcija čini dizajn fleksibilnijim i prilagodljivijim.
- **Parametarski dizajn** parametarski dizajn u naprednim CAD alatima omogućava postavljanje parametara koji definiraju dizajn, što rezultira brzom prilagodbom dizajna.
- **Upravljanje verzijama dizajna** u naprednim CAD alatima često se koriste sustavi za upravljanje verzijama koji inženjerima omogućavaju povratak na prethodne verzije i suradnju više ljudi na istom zadatku bez gubitka informacija.
- **Suradnja u oblaku** napredni CAD alati podržavaju suradnju između članova tima bez obzira na njihov geografski položaj, omogućavajući im da rade na istom projektu, smanjujući potrebu za fizičkom prisutnošću i ubrzavajući razvojni proces.
- **Implementacija s drugim alatima** napredni CAD alati često se lako implementiraju s različitim inženjerskim alatima, uključujući simulacijske softvere, alate za upravljanje projektima ili analitičke softvere, čime se poboljšava suradnja unutar timova i olakšava korištenje dodatnih izvora i specijaliziranih komponenti.
- **Generiranje tehničkih crteža** napredni CAD alati automatski generiraju tehničke crteže koji mogu biti neophodni za proizvodnju. Ovi crteži obično sadrže sve bitne detalje i dimenzije za proizvodnju stvarnog proizvoda.
- **Baza podataka s materijalima** uključivanje baze podataka materijala u napredne CAD alate omogućava inženjerima da učinkovito odaberu materijale za svoje dizajne uzimajući u obzir jedinstvene tehničke karakteristike, što je ključno za postizanje željenih performansi proizvoda.
- **Prilagodljivost i fleksibilnost** napredni CAD alati često su prilagodljivi različitim vrstama zadataka i industrija, čineći ih izuzetno fleksibilnim i dopuštajući im da se široko koriste u različitim inženjerskim disciplinama.

Sve ove ključne značajke čine napredne CAD alate neophodnima u današnjem inženjerskom dizajnu, potičući inovacije, pomažući u stvaranju najsuvremenijih rješenja i poboljšanju proizvoda.

#### Metode modeliranja naprednih CAD alata

U naprednim CAD alatima postoje različite metode modeliranja koje pomažu inženjerima i dizajnerima u stvaranju točnih i detaljnih virtualnih prikaza 3D modela. U nastavku navodimo nekoliko ključnih metoda koje zadovoljavaju različite zahtjeve dizajna, nudeći fleksibilnost i preciznost:

- **Modeliranje čvrstog tijela** ključna metoda u naprednim CAD alatima koja se fokusira na stvaranje 3D objekata definiranjem unutarnjih volumena i struktura. Ova metoda ističe se preciznošću, čineći je bitnom u mnogim industrijskim primjenama. Zahvaljujući brojnim prednostima, modeliranje čvrstog tijela ključna je metoda u postupku stvaranja modernih proizvoda i poboljšanja performansi u brojnim industrijskim sektorima.
- **Površinsko modeliranje -** način u naprednim CAD alatima koji se usredotočuje na stvaranje i manipulaciju vanjskih površina 3D modela. Ovaj se pristup često koristi kad su estetika i oblik ključna stvar, kao što je slučaj u dizajnu automobila, aviona, elektroničkih uređaja i drugih proizvoda, pri čemu su vizualne karakteristike bitnije. Ova metoda također nam omogućava brzo eksperimentiranje s različitim oblicima, što je čini izuzetno korisnom u fazama konceptualnog dizajna.
- **Parametarsko modeliranje** donosi značajne prednosti u svijetu naprednih CAD alata. Predstavlja ključnu transformaciju u domeni naprednih CAD alata, pružajući korisnicima moćan alat za stvaranje i kontrolu 3D modela. Ovaj pristup omogućava definiranje geometrije uz pomoć parametara, čime se postiže visok stupanj preciznosti, učinkovitosti, lakoće iteracije, prilagodljivosti u procesu projektiranja i automatizaciji procesa, čineći ovu tehniku nezamjenjivom u brojnim industrijama. Očekuje se da će kroz budući razvoj tehnologije parametarsko modeliranje i dalje imati ključnu ulogu u inovacijama i poboljšanju dizajna i inženjeringa.
- **Direktno modeliranje**  u naprednim CAD alatima inovativna je metoda za razvoj 3D modela koja se izdvaja sa svojom fleksibilnošću, brzinom i intuitivnošću. Ova metoda, koja je razvijena kao odgovor na potrebu za jednostavnijim i efikasnijim metodama dizajna, sa sobom donosi niz prednosti koje je čine bitnim alatom u modernom inženjeringu. Svojim inovativnim značajkama direktno modeliranje ostaje ključni element u razvoju CAD tehnologije.
- **Hibridno modeliranje**  u naprednim CAD alatima hibridno modeliranje predstavlja sofisticiranu evoluciju koja spaja slobodu direktnog modeliranja i preciznost parametarskog modeliranja. Ovaj pristup predstavlja korisnicima mogućnost primjene snage direktnog modeliranja s preciznošću parametarskog pristupa, otvarajući vrata novim sferama kreativnosti i učinkovitosti u postupku izrade 3D modela. Zahvaljujući brojnim prednostima, hibridno modeliranje ostaje ključni element u razvijanju napredne CAD tehnologije i podupiranju inovacija u procesu projektiranja i inženjeringa.
- **Generativno modeliranje**  u naprednim CAD alatima generativno modeliranje označava revolucionarni pristup stvaranja 3D modela koji se oslanja na algoritme i umjetnu inteligenciju za proizvodnju novih inovativnih oblika i dizajna. Ova tehnika predstavlja odmak od tradicionalnih metoda modeliranja, donoseći sa sobom potpuno nove dimenzije kreativnosti, učinkovitosti i automatizacije u procesu projektiranja. Kroz svoje inovativne značajke, ova tehnika obećava oblikovanje budućnosti dizajna i inženjeringa, uvodeći nas u doba u kojem algoritmi igraju ključnu ulogu u stvaranju novih inspirativnih rješenja.
- **Simulacije**  u modeliranju, simulacije predstavljaju moćan alat koji korisinicima omogućava stvaranje virtualnih scenarija za analizu ponašanja i performansi svojih modela prije prelaska na fizičku implementaciju. Ova tehnika otvara vrata dubljem razumijevanju, optimizaciji i poboljšanju dizajna u širokom rasponu industrija. Očekuje se da će u daljnjem napretku CAD alata simulacije i dalje igrati važnu ulogu.

#### Generativni dizajn

Generativni dizajn pojavio se kao revolucionarni pristup dizajnu koji omogućava korisnicima da iskoriste snagu algoritama i računalnih alata za stvaranje novih i poboljšanih rješenja. On se odnosi na proces dizajna u kojem se algoritmi i računalni alati koriste za generiranje širokog raspona mogućih dizajna temeljenih na unaprijed definiranim ograničenjima i ciljevima simuliranjem različitih iteracija dizajna i istraživanjem nekonvencionalnih rješenja u kojima su dizajneri generativnog dizajna napredovali. Generativni dizajn omogućava optimizaciju dizajna za izvedbu, funkcionalnost i mogućnost izgradnje i ima veliki utjecaj na proizvodnu industriju jer nudi mnoge prednosti koje tradicionalne metode dizajna često teško mogu pružiti. Njegova glavna prednost je što se dizajn može mijenjati za određene proizvode. Algoritmi generativnog dizajna mogu istražiti proizvodna ograničenja i dizajnirati sustave koji maksimiziraju korištenje resursa i smanjuju operativne troškove. Ova optimizacija pomaže proizvođačima u postizanju bolje produktivnosti. Također, generativni dizajn olakšava stvaranje kompleksnih geometrija koje su prije bile teške ili nemoguće. Istražujući nekonvencionalne mogućnosti dizajna, omogućavanje generativnog dizajna otvara nove puteve inovacija i razlika, što je posebno vrijedno u zrakoplovnoj i automobilskoj industriji gdje su lagana proizvodnja i visoke performanse ključne. Generativni dizajn ne samo da transformira proizvodnju, već redefinira ulogu dizajnera u njoj. Tradicionalno, obrtnici su bili glavni kreatori lijepih predmeta. Međutim, s pojavom generativnog dizajna njihova je uloga postala mnogo više interdisciplinarna i suradnička. Od novih dizajnera sada se očekuje da dobro razumiju računalne alate i sustave, kako bi omogućili učinkovitu integraciju sa sustavima u procesu dizajna. Sposobnost prevođenja ciljeva dizajna u računalne vrijednosti i specificiranja njih, te razumijevanje posljedica ključno je za postizanje uspješnih rezultata. Mora se detaljno razviti znanje kako bi se osiguralo da su razvijeni programi izvedivi. Uz to, generativni dizajn potiče dizajnere da razmišljaju izvan tradicionalnih granica dizajna i pronalaze nova rješenja, što im daje mogućnost da izazovu tradicionalne norme dizajna i pomaknu granice onoga što je moguće. Potrebna je dobro definirana metodologija kako bi se u potpunosti iskoristila interakcija između dizajnera i algoritama u generativnom dizajnu. Takav sustav omogućava bolju suradnju dizajnera i algoritama te osigurava postizanje ciljeva dizajna. Metodologija generativnog dizajna obično uključuje nekoliko koraka. Prvi

korak je da dizajneri definiraju problem dizajna i postavljaju ograničenja i ciljeve. Zatim te parametre prevode u računalne algoritme koji mogu generirati varijacije dizajna. Algoritam iterativno generira dizajne koji ocjenjuju njihovu izvedbu prema unaprijed definiranim kriterijima. Ovaj proces se nastavlja sve dok se ne dobije zadovoljavajuće projektno rješenje.

Korisnici moraju imati solidno znanje algoritamskog dizajna i računalnih koncepata kako bi si olakšali integraciju s algoritmima, te također moraju biti vješti u programskim jezicima i računalnim alatima za učinkovitu interakciju s algoritmima. Osim toga, dizajneri moraju kontinuirano procjenjivati i usavršavati algoritamske modele kako bi osigurali točan prikaz ograničenja dizajna. Štoviše, učinkovita suradnja između dizajnera i algoritama zahtijeva jaku povratnu vezu. Korisnici moraju kritički analizirati izlaz koji generiraju algoritmi i dati povratne informacije za poboljšanje iteracija dizajna. Ova iterativna povratna sprega osigurava da konačno dizajnersko rješenje ispunjava i ciljeve dizajna i ograničenja proizvodnje.

#### Primjena CAD alata u različitim industrijama

U doba digitalne transformacije, napredni CAD alati postali su nezamjenjivi u različitim industrijama, omogućavajući inovacije, optimizaciju procesa i povećanje učinkovitosti. Njegova sposobnost preciznog modeliranja, brzog razvoja dizajna i optimizacije procesa čini ga ključnim alatom u postizanju vrhunskih rezultata u suvremenom inženjerskom pristupu. Specifične primjene naprednih CAD alata razlikuju se ovisno o industriji i specifičnim potrebama sektora. U ovom ćemo dijelu navesti raznoliku primjenu naprednih CAD alata u različitim sektorima, od inženjerstva do zabave.

- **Inženjerska industrija** napredni CAD alati temelj su inženjerskog svijeta koji se koriste za razvoj proizvoda, strojeva, vozila i infrastrukture.
- **Arhitektura i građevinarstvo** u arhitekturi se napredni CAD alati koriste za izradu detaljnih 3D modela građevina, omogućavajući arhitektima i inženjerima vizualizaciju, analizu i prilagodbu projekta.
- **Automobilska industrija** u automobilskoj industriji primjenjuju se napredni CAD alati od idejnog dizajna do proizvodnje.
- **Zrakoplovna industrija** napredni CAD alati igraju ključnu ulogu u dizajnu zrakoplova, gdje preciznost, aerodinamika i sigurnost igraju ključnu ulogu.
- **Medicina** u medicini napredni CAD alati koriste se za dizajniranje medicinskih uređaja implantata i protetičkih rješenja.
- **Elektronika** unutar elektroničke industrije, napredni CAD alati presudni su za projektiranje i procjenu elektroničkih sklopova.
- **Energetska industrija** unutar energetske industrije napredni CAD alati primjenjuju se unutar dizajna projektiranju elektrana i postrojenja za razvoj obnovljivih izvora energije.
- **Naftna i plinska industrija** napredni CAD alati igraju ključnu ulogu u planiranju, projektiranju i održavanju infrastrukture unutar naftne i plinske industrije.
- **Zabavna industrija** u zabavnoj industriji napredni CAD alati koristi se za animaciju, video igre i virtualnu stvarnost.
- **Proizvodnja** proizvodna industrija primjenjuje napredne CAD alate unutar dizajna i optimizacije proizvodnih tehnika, omogućavajući automatizaciju i praćenje proizvodnje, čime se smanjuju troškovi i vrijeme proizvodnje te raste učinkovitost.

Poboljšanje naprednih CAD alata bilo je višestruko, pokrećući dizajnerske alternative od 2D nacrta do 3D parametarskih i vrlo kompleksnih modela. Prvi tradicionalni CAD alati bili su ograničeni na jednostavne značajke crtanja, ali potpuno novi napredni CAD alati kombiniraju značajke parametarskog modeliranja, simulacije i renderiranja, dopuštajući inženjerima i dizajnerima da stvaraju dizajne s neusporedivom preciznošću i učinkovitošću.

# **Fusion 360**

Fusion 360 je vrhunski alat za CAD (oblikovanje s pomoću računala), CAM (proizvodnju s pomoću računala) i CAE (inženjersku proizvodnju s pomoću računala) razvijen uz pomoć Autodeska. Potpuno baziran na oblaku implementira mnogo dizajnerskih i inženjerskih alata, uključujući generativni dizajn, revolucionirajući tako sferu CAD-a i inženjeringa. Strategija Fusiona 360 je pružiti jedinstvenu tehnologiju koja objedinjuje procese inženjeringa i proizvodnje u suradničkom okruženju, a cilj mu je osnažiti korisnike kontinuiranim tijekom rada koji im omogućava učinkovito stvaranje inovativnih proizvoda. Fusion 360 nudi broje mogućnosti prilagodbe kako bi zadovoljio prepoznatljive potrebe korisnika, što ga čini poželjnim među profesionalcima i entuzijastima.

# **E AUTODESK®**<br>Fusion 360

*Slika 4. Logo CAD alata Fusion 360 Izvor: [https://en.wikipedia.org/wiki/Fusion\\_360#/media/File:Fusion360\\_Logo.png](https://en.wikipedia.org/wiki/Fusion_360#/media/File:Fusion360_Logo.png)*

#### Razvoj Fusiona 360

Fusion 360 razvio je Autodesk, vodeća softverska tvrtka poznata po svojoj stručnosti u CAD alatima. Ideja unutar Fusiona 360 proizašla je iz želje da se nosi s ograničenjima tradicionalnih CAD alata koji su često djelovali kao samostalni programi bez mogućnosti suradnje. Autodesk je 2009. godine predstavio potpuno novi CAD softver pod nazivom Inventor Fusion, koji je postavio inspiraciju za Fusion 360. Inventor Fusion postao je uređaj za izravno modeliranje koji je imao za cilj pojednostaviti metodu projektiranja dopuštajući korisnicima da promijene svoj dizajn bez brige o temeljenim parametarskim ograničenjima. Ova metoda pružila je veću fleksibilnost i slobodu brzog ponavljanja dizajna. U nastavku ćemo navesti ključne godine unutar razvoja Fusiona 360.

- U 2012. godini Autodesk je objavio beta model Fusion 360 označavajući korak bliže njegovom razvoju kao CAD alat temeljen na oblaku. Beta program omogućio je korisnicima da testiraju softver i daju primjedbe putem Autodesk podrške kako bi poboljšali tehnologiju.
- Fusion 360 je 2013. godine službeno lansiran u industrijske svrhe čineći ga dostupnim široj publici. Njegova potpuno nova infrastruktura temeljena na oblaku omogućila je korisnicima suradnju bez napora.
- U 2014. godini Autodesk je proširio mogućnosti Fusiona 360 koristeći implementaciju CAM i CAE funkcionalnosti. Ove implementacije omogućile su korisnicima prijelaz s dizajna na proizvodnju i analizu unutar jedne tehnologije.
- Autodesk je 2016. godine predstavio Fusion Team, tehnologiju za suradnju koja korisnicima omogućava dijeljenje, pregled i upravljanje modelima u sigurnom okruženju, što je pojačalo suradnju.
- U 2018. godini u Fusion 360 dodali su generativni dizajn, progresivnu karakteristiku koja koristi algoritme umjetne inteligencije za otkrivanje stotina opcija dizajna i generiranje optimiziranih rješenja. Ta je sposobnost revolucionirala način na koji dizajneri pristupaju pojavi kompleksnih geometrija.
- U 2019. godini Autodesk je lansirao jedinstvenu verziju Fusion 360 za akademske ustanove koji je studentima i nastavnicima osigurao besplatan pristup učinkovitom softverskom alatu. Namjera ove inicijative bila je poticanje inovacija i priprema sljedećih generacije inženjera i dizajnera.
- U 2020. godini, kako bi podržao male tvrtke, Autodesk je predstavio aplikaciju koja pruža Fusion 360 uz sniženu naknadu. Cilj ove inicijative bio je osigurati pristupačniji pristup naprednim značajkama Fusiona 360 malim tvrtkama kako bi mogle učinkovitije konkurirati na tržištu.

#### UI/UX

Sučelje u CAD alatima ima ključnu ulogu, a Fusion 360 tu se ističe kao sjajan alat koji kombinira intuitivnost s naprednim mogućnostima.

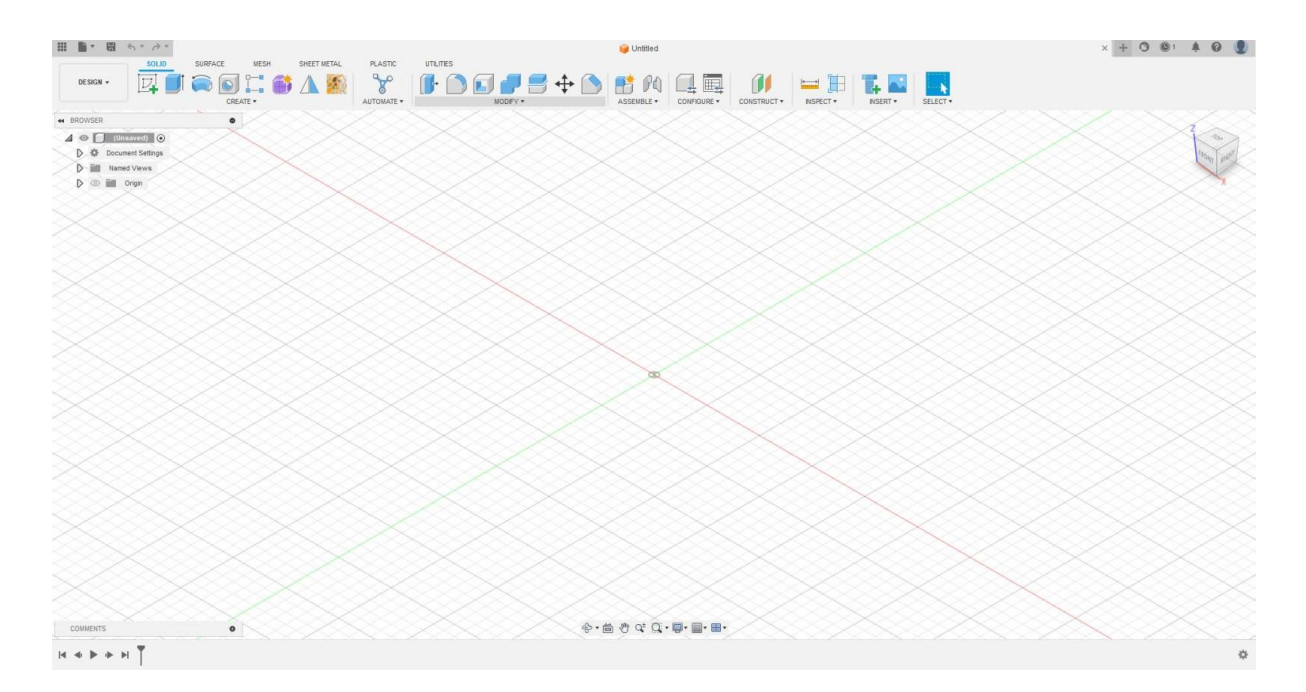

*Slika 5. Korisničko sučelje Fusiona 360*

Sučelje ovog CAD alata spaja kreativnost i preciznost, omogućavajući inženjerima i dizajnerima da učinkovito oblikuju svoje misli u stvarnost. Fusion 360 ima pravilno dizajnirano korisničko sučelje koje promiče učinkovit tijek rada i jednostavnost korištenja. Ključna značajka dizajna korisničkog sučelja Fusion 360 je njegov prilagodljivi radni prostor. Korisnici imaju fleksibilnost u uređenju i personalizaciji svog radnog prostora unutar Fusiona 360. Mogu prilagoditi ploče alata prema svojim potrebama, postavljajući najčešće korištene alate na pristupačna mjesta, čime se povećava brzina rada. Radni prostor se također prilagođava određenim zadacima. Na primjer, radni prostor za modeliranje pruža alate potrebne za oblikovanje 3D modela, dok simulacijski radni prostor donosi alate za analizu i simulaciju dizajna. Dinamički prikaz mijenja se ovisno o radnom prostoru, pružajući alate koji korisnicima olakšavaju pristup funkcijama i prilagođenim specifičnostima. Još jedna karakteristika korisničkog sučelja Fusion 360 je alatna traka koja se nalazi na vrhu prozora. Intuitivan dizajn alatne trake organizira najčešće korištene alate na logičan i praktičan način, minimizirajući vrijeme učenja za nove korisnike i povećavajući njihovu produktivnost. Ova traka organizira bogat niz alata u logičke grupe, olakšavajući korisnicima pristup različitim funkcijama. Dosljednost elemenata korisničkog sučelja kao što su ikone, gumbi i izbornici čine navigaciju brzom i jednostavnom, pružajući iznimno korisničko iskustvo i osjećaj kontrole nad vašim

radom. Sučelje koristi sheme boja koje pomažu u razlučivanju različitih funkcija i elemenata osiguravajući jasnoću i smanjujući kognitivno opterećenje korisnika. Preglednik, koji se nalazi na lijevoj strani prozora, prikazuje strukturu projekta, komponente, sklopove i druge elemente. Omogućava korisnicima jednostavno upravljanje dijelovima modela, brzo kretanje i promjene u strukturi projekta. Osim toga, Fusion 360 podržava pregled trake koji nam omogućava brzo pomicanje kroz vremensku traku projekta. Tako pomaže korisnicima u praćenju i uređivanju radnji koje su izvršene tijekom modeliranja. U gornjem desnom kutu nalazi se prikaz kamere (View Cube), koji korisnicima pruža jednostavan način da se orijentiraju u 3D prostoru i brzo promijene perspektivu, što je ključno pri modeliranju i analizi dizajna. Sučelje Fusiona 360 predstavlja skladnu kombinaciju između estetike i funkcionalnosti, omogućavajući korisnicima udobno kretanje kompleksnim dizajnom i inženjerskim pristupima istovremeno prenoseći prekomjerni stupanj manipulacije nad svojim zadacima.

#### Prilagodba parametara

Fusion 360 nudi širok raspon mogućnosti prilagodbe koje korisnicima omogućavaju modificiranje radnog prostora, stvaranje prilagođenih alata i automatizaciju ponavljajućih zadataka. Ova fleksibilnost omogućava pojedincima da prilagode Fusion 360 svojim jedinstvenim tijekovima rada, čime se povećava produktivnost i učinkovitost. Jednostavnim povlačenjem i ispuštanjem elemenata sučelja korisnici mogu stvoriti prilagođeni dizajn koji odgovara njihovim specifičnim potrebama. Jedan od ključnih prednosti Fusiona 360 leži u njegovim parametarskim mogućnostima modeliranja, što skraćuje vrijeme dizajniranja i osigurava učinkovitu suradnju. Ova značajka omogućava korisnicima stvaranje parametarskog dizajna i jednostavnije izmjene i iteracije. Definiranjem parametara koji uključuju dimenzije, ograničenja i odnose, korisnici mogu brzo prilagoditi svoje dizajne zahtjevima. Kroz Fusion 360 API (Application Programming Interface), korisnici također mogu pisati skripte i stvarati prilagođene alate i izbornike koji proširuju sposobnost softverskog programa izvan njegovih gotovih značajki i automatiziraju određene zadatke. Pisanjem skripti s pomoću Pythona ili JavaScripta korisnici mogu stvarati prilagođene alate i kontrolirati informacije o dizajnu, omogućavajući korisnicima automatizaciju ponavljajućih zadataka, pojednostavljenje tijekova rada i proširenje specijaliziranih alata prilagođenih njihovim jedinstvenim željama. Sposobnost pisanja skripti nudi
besprijekornu implementaciju prilagođenih funkcionalnosti u softver i otvara beskrajne mogućnosti za personalizaciju i automatizaciju. Fusion 360 podržava dodatke (add-ins) koji povećavaju funkcionalnosti alata. Ovi dodaci su u osnovi softverska proširenja koja pružaju nove značajke, alate ili funkcionalnosti. Mogu se razviti s pomoću Fusion 360 API-ja i mogu se kretati od jednostavnih alata do kompleksnih aplikacija. S pomoću dodataka korisnici mogu prilagoditi Fusion 360 svojim specifičnim potrebama implementirati biblioteke trećih strana, pa čak i razviti potpuno nove tijekove rada. Ova proširivost putem dodataka omogućava korisnicima da istraže inovativna rješenja izvan osnovnih mogućnosti Fusiona 360.

#### Napredne tehnike modeliranja

Fusion 360, kao cjelovita dizajnerska i inženjerska tehnologija, nudi napredne tehnike modeliranja koje nadahnjuju kreativnost dizajnera i revolucioniraju način dizajniranja modela. Ove tehnike ne samo da omogućavaju stvaranje preciznih kompleksnih modela s visokom rezolucijom, već dodatno povećavaju učinkovitost, optimizaciju i inovacije u svakom koraku dizajna, otvarajući prostor za kreativnost i inovacije.

- **Parametarsko modeliranje**  jedna od ključnih značajki ovog alata je parametarsko modeliranje. Metoda koja revolucionira način na koji korisnici stvaraju svoje računalne modele. Parametarsko modeliranje u Fusionu 360 omogućava korisnicima stvaranje modela koji su dinamički i prilagodljivi za izmjenu. Ključna ideja je koristiti parametre s dimenzijama, udaljenostima, kutovima, radijusima itd., kako bi se definirale karakteristike modela. Kada se vrijednosti parametara izmjenjuju, model se automatski prilagođava, štedeći vrijeme i olakšavajući eksperimentiranje s različitim konceptima. Ovaj pristup donosi performanse, fleksibilnost i optimizaciju u proces projektiranja. Korištenjem parametara korisnici dobivaju učinkovit alat koji im omogućava da bez problema eksperimentiraju s idejama, optimiziraju dizajn i prilagode se promjenama tržišnih potreba. Fusion 360, kao alat koji implementira parametarsko modeliranje, pruža korisnicima priliku da dođu do nove razine inovacija u svijetu digitalnog dizajna.
- **Generativno modeliranje -** u najnovijem virtualnom dobu korisnici suočavaju se sa zahtjevnim situacijama stvaranja kompleksnih i optimiziranih oblika, pa je generativno modeliranje izraslo u ključni alat koji korisnicima omogućava istraživanje kreativnih elemenata svojih modela. Generativno modeliranje u potpunosti se temelji na upotrebi algoritama umjetne inteligencije za generiranje prijedloga dizajna prvenstveno na temelju zadanih parametara i uvjeta. Ova tehnika omogućava korisnicima Fusiona 360 da specificiraju svoje ideje, nakon čega softver automatski generira brojne modele koji zadovoljavaju zadane uvijete. Kombinacija umjetne inteligencije intuitivnog sučelja i optimizacijskih sposobnosti omogućava korisnicima brz i učinkovit razvoj inovativnih proizvoda. Ova tehnologija pojednostavljuje metodu dizajna,

te dodatno potiče kreativnost i razvoj novih rješenja. Fusion 360 s generativnim modeliranjem postavlja temelje za budućnost, gdje dizajneri imaju alat za ostvarivanje svojih vizija.

- **Sinkronizirano modeliranje -** još jedna ključna karakteristika modeliranja u Fusionu 360 je sinkronizirano modeliranje koje inženjerima i dizajnerima omogućava rad na različitim elementima modela, poboljšanje performansi i suradnje, te brzo mijenjanje i prilagođavanje modela bez potrebe za korakom unatrag. Sinkronizirano modeliranje u Fusionu 360 revolucionarna je metoda koja korisnicima omogućava uređivanje različitih dijelova modela u identično vrijeme, a da pritom ne moraju paziti da prvi korisnik završi svoj dio prije nego što drugi može započeti. Ova sposobnost ubrzava način dizajniranja, povećava suradnju između članova grupe i smanjuje opasnost od pogrešaka.
- **Mrežasto modeliranje**  ova tehnika omogućava inženjerima i dizajnerima da brzo kreiraju, oblikuju i manipuliraju svoje modele, poboljšavajući tako kvalitetu i brzinu procesa projektiranja i pružajući slobodu koja je često ključna u kompleksnim projektima. Mrežasto modeliranje u Fusionu 360 temelji se na konceptu stvaranja 3D objekata putem rešetke točaka, rubova i površina. Prednost mrežastog modeliranja leži u njegovoj sposobnosti stvaranja kompleksnih oblika, što je ponekad teško postići klasičnim metodama. Također, mrežasto modeliranje omogućava jednostavnu implementaciju promjena i iteracija, što ubrzava cijeli proces razvoja proizvoda. Njegova sposobnost brzog stvaranja kompleksnih oblika implementacije s drugim alatima i olakšavanja suradnje čini ga moćnim alatom u rukama inženjera i dizajnera.
- **Uvoz oblaka točaka (Point Cloud Import)** u Fusionu 360, uvoz oblaka točaka predstavlja ključnu funkcionalnost ovog naprednog CAD alata koji korisnicima omogućava korištenje skeniranih ili prikupljenih podataka o točkama unutar svojih projekata i pridonosi preciznosti i autentičnosti njihovih digitalnih modela. Ovaj postupak omogućava inženjerima i dizajnerima da koriste stvarne podatke pri izradi i analizi svojih modela, otvarajući vrata novim mogućnostima i unapređujući proces projektiranja. Ova tehnika omogućava korisnicima modeliranje preciznih replika stvarnih objekata i

ubrzava procese dizajna, osiguravajući im da ostanu agilni u dinamičnom inženjerskom okruženju.

#### 3D ispis

Fusion 360 pruža sveobuhvatan skup alata i funkcija koji korisnicima omogućavaju stvaranje kompleksnih 3D modela. Jedna od primarnih prednosti Fusion 360 je njegova kompatibilnost s tehnologijom 3D ispisa. On podržava nekoliko formata datoteka koji se obično koriste u 3D ispisu, a sastoje se od Standard Tessellation Language (STL) i Object File Format (OBJ). Ovi formati omogućavaju besprijekornu implementaciju Fusiona 360 i 3D printera, osiguravajući učinkovitu i točnu proizvodnju modela. Fusion 360 dodatno nudi korisnicima dodatne alate za 3D ispis i tijekove rada, kao npr. ugrađene mogućnosti za rezanje, koje korisnicima omogućavaju da svoj 3D model podijele u dijelove za ispis. Ova karakteristika olakšava optimizaciju postavki ispisa koje se sastoje od visine sloja i gustoće ispune kako bi se dobila željena razina detalja i strukturni integritet. Fusion 360 između ostalog, korisnicima daje automatiziranu tehnologiju potpornih struktura koje su neophodne za ispis kompleksnih geometrija. Ove komponente čine Fusion 360 pouzdanom izborom za 3D ispis. Prilikom 3D ispisa važno je uzeti u obzir određena ograničenja kako bi se osiguralo uspješno stvaranje 3D modela.

- **Geometrija modela -** nekoliko geometrija neće biti prikladno za 3D ispis zbog njihove strukturne nestabilnosti ili nedostatka podrške. Bitno je ne zaboraviti ograničenja 3D ispisa i računalnog modela s dovoljno potpornih konstrukcija ili optimiziranih geometrija kako bi se izbjegle problemi pri ispisu.
- **Debljina stijenke**  tanke stijenke mogu rezultirati lomovima modela ili deformacijama, dok pretjerano debele stijenke mogu dovesti do prekomjerne uporabe materijala i produljenog vremena ispisa. Postizanje odgovarajuće ravnoteže debljine stijenke ključno je za osiguravanje uspješnog i učinkovitog 3D ispisa.
- **Prevjesi i premošćivanje**  prevjesi se odnose na područja modela koja se protežu vodoravno bez ikakve temeljne potpore, a premošćivanje s druge strane uključuje ispis preko praznina. Dizajniranje modela s odgovarajućim potpornim strukturama može osigurati kvalitetniji ispis.

• **Orijentacija ispisa** - važno je uzeti u obzir strukturu i zahtjeve površinske završne obrade modela prilikom odlučivanja o njegovoj orijentaciji ispisa. Podešavanje orijentacije može smanjiti potrebu za potpornim strukturama i poboljšati ukupnu čvrstoću ispisanog modela.

Korištenje Fusiona 360 za izradu modela za 3D ispis otvara nove dimenzije u dizajnu i proizvodnji, a korisnicima pruža sveobuhvatan alat koji omogućava preciznost, prilagodljivost i učinkovitost.

# 3D print velikih volumenskih modela

Tradicionalno, 3D ispis je bio ograničen na manje predmete, međutim, tehnološki napredak donio je više pozornosti 3D ispisu velikih volumenskih modela i proširio nove mogućnosti za područje proizvodnje. 3D ispis velikih volumenskih modela ima sposobnost revolucionirati tako brojne industrije kao što su proizvodnja, automobilska i zrakoplovna industrija, te zdravstvena njega. Jedno od glavnih

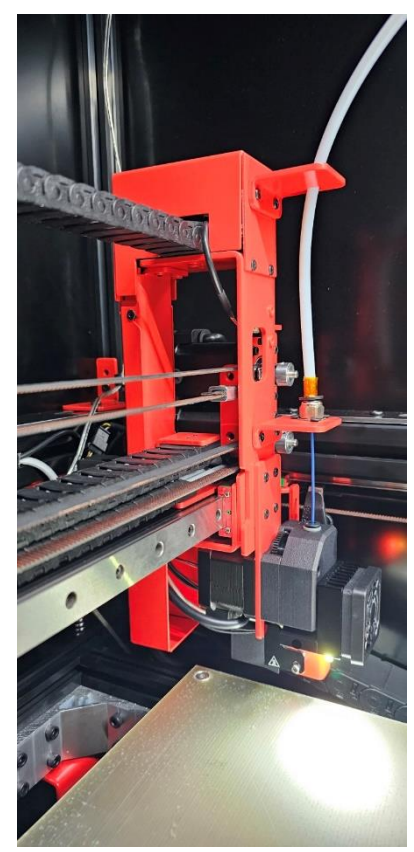

*Slika 6. 3D printer velikih volumenskih modela*

područja u kojima se 3D ispis intenzivno koristi je unutar kreativne industrije. Uz naprednu tehnologiju ispisa koja je sposobna za veće strukture, dizajneri i inženjeri mogu stvoriti sustave s kompliciranijim strukturama i smanjenim brojem instanci izgradnje. Iako 3D ispis velikih volumenskih modela ukazuje na izvrstan kapacitet, suočava se s mnogim izazovima koje je potrebno nadvladati kako bi se postiglo veliko usvajanje. Važan izazov je ograničen izbor materijala prikladnih za velike ispise. Trenutačno najveći uređaji koriste najpraktičniju termo-plastiku, što možda nije prikladno za sve primjene. Osim toga, sam način ispisa može oduzimati vrijeme, osobito za veće predmete, a pretjerana vrijednost velikih 3D printera i srodnih dodataka glavna je prepreka pristupu mnogim tvrtkama.

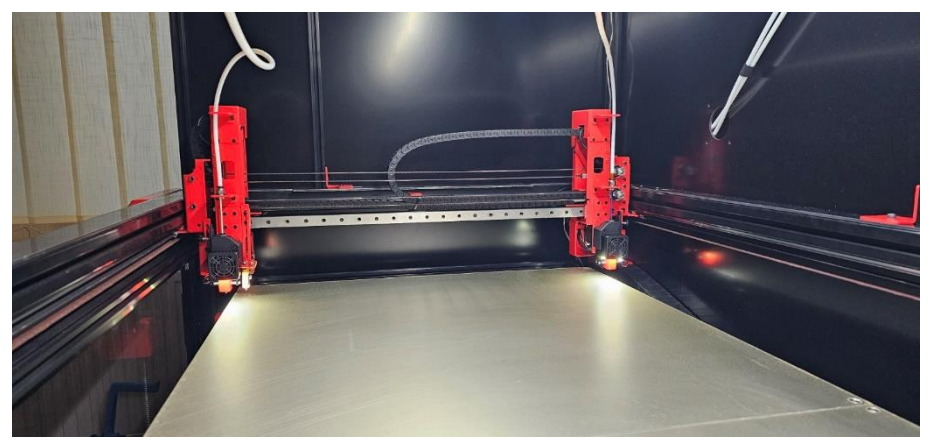

*Slika 7. 3D printer velikih volumenskih modela*

# Trenutni izazovi

Fusion 360 daje napredne mogućnosti, ali kao i svi ostali CAD alati, nije izuzet od izazova.

- **Performanse i stabilnost** kako zadaci postaju kompleksniji, Fusion 360 se može boriti s masivnim sklopovima i kompleksnim dizajnom, što dovodi do sporog vremena odziva i povremenih padova. Ti problemi s performansama mogu značajno usporiti tijek rada i otežati brzo i učinkovito stvaranje modela.
- **Suradnja i dijeljenje** Fusion 360 pruža ugrađene alate za suradnju u realnom vremenu, ali oni ne moraju uvijek biti besprijekorni za korisnike. Problemi se pojavljuju dok više inženjera želi raditi na istom projektu istovremeno ili kada dijele datoteke s vanjskim suradnicima koji nemaju Fusion 360. Te prepreke mogu ometati i ograničiti učinkovit timski rad i usporiti metodu razvoja dizajna.
- **Krivulja učenja** iako Fusion 360 ima za cilj biti jednostavan i prilagođen korisnicima i daje široku paletu alata i funkcionalnosti za učenje, metoda učenja može biti zahtjevna, posebno za korisnike koji su novi u području dizajna i inženjerstva. Stjecanje kompetencija za potpuno iskorištavanje Fusion 360 alata zahtijeva trud i vrijeme. Posljedično, brže usvajanje alata bilo

bi korisno za korisnike, jer bi im omogućilo da u što kraćem vremenu iskoriste cjelokupni kapacitet Fusiona 360.

Fusion 360 je alat s mnogim inovativnim značajkama modeliranja koji korisnicima omogućava da kreativno oblikuju svoje ideje. Ova sveobuhvatnost alata, podržana intuitivnim sučeljem, prilagodljivošću, parametarskim dizajnom, generativnim dizajnom, simulacijama i suradnjom, čine Fusion 360 ključnim alatom u svijetu digitalnog dizajna koji zadovoljava potrebe inženjera, dizajnera i proizvođača u svim industrijama. Ključni aspekt Fusion 360 je parametarsko modeliranje koje revolucionira način na koji se digitalni modeli stvaraju i modificiraju, a čije razumijevanje može doprinijeti inovativnim dizajnerskim rješenjima. Generativni dizajn je još jedan od ključnih aspekata Fusion 360. Njegov revolucionarni pristup koji koristi algoritme i računalnu snagu za generiranje dizajnerskih rješenja nametnuo se kao moćan alat koji pruža inovativna i učinkovita rješenja kompleksnih problema. Cjelokupni proces stvaranja modela ubrzava se i povećava produktivnost uz pomoć automatizacije, eliminirajući ponavljajuće zadatke. Fusion 360 je spoj kreativnosti i preciznosti, otvarajući vrata inovacijama i optimizaciji u procesu dizajniranja, a njegove napredne značajke omogućavaju korisnicima stvaranje kompleksnih 3D modela, simulaciju dizajna, te učinkovitu suradnju.

# **Voronoi dijagrami**

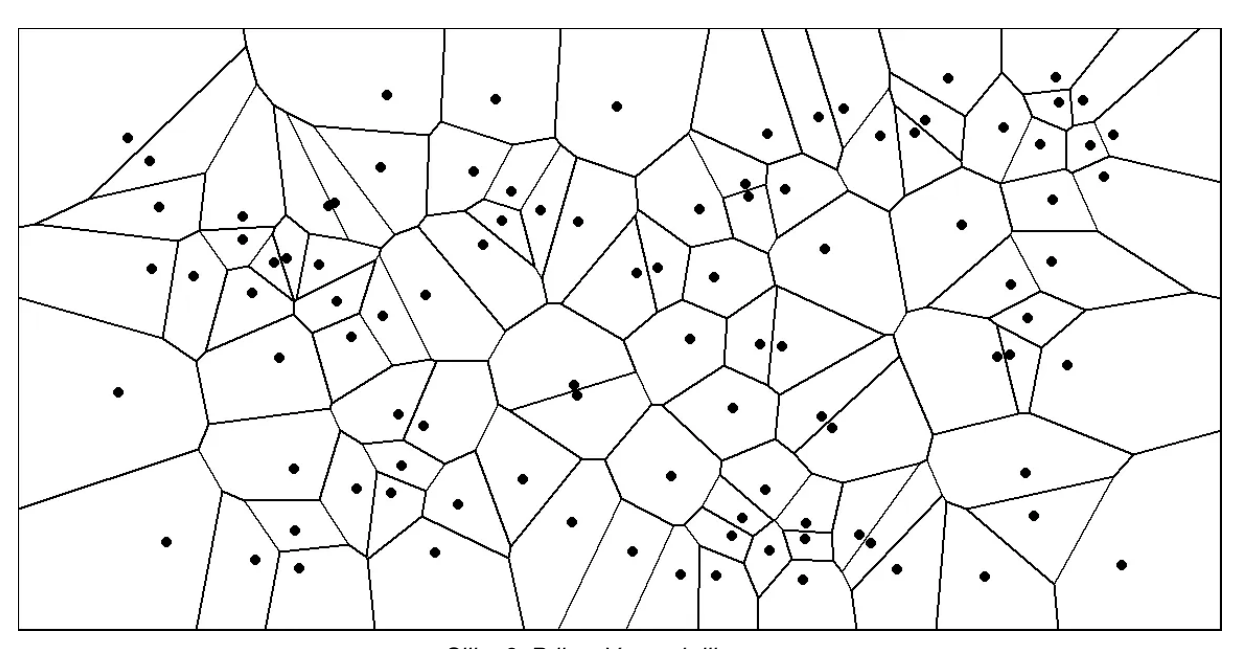

*Slika 8. Prikaz Voronoi dijagrama Izvor:<https://towardsdatascience.com/the-fascinating-world-of-voronoi-diagrams-da8fc700fa1b>*

Voronoi dijagrami, također poznati kao Voronoi teselacije, geometrijske su strukture koje dijele određeni prostor na regije na temelju blizine skupa unaprijed definiranih točaka koje se nazivaju ishodišne točke ili generatori i što rezultira vizualno privlačnim i složenim uzorcima. Ove dijagrame prvi je uveo ruski matematičar Georgy Voronoi 1908. godine, nakon čega su pronašle opsežne primjene u različitim područjima, uključujući računalnu grafiku, računalnu geometriju, vizualizaciju podataka, računalne znanosti, fiziku, biologiju i arhitekturu. Stilovi temeljeni na Voronoi dijagramima pokazuju jedinstvenu estetsku privlačnost i mogu se prilagoditi specifičnim dizajnerskim potrebama. Korištenje Voronoi dijagrama u Fusionu 360 omogućava dizajnerima da postignu vizualno privlačne i prirodne dizajne koje bi moglo biti teško napraviti ručno. Voronoi uzorci davaju element kompleksnosti i jedinstvenosti modelima čineći ih istaknutim od tradicionalnih geometrija. Ovi uzorci također mogu poboljšati strukturni integritet dizajna ravnomjernijom raspodjelom naprezanja i nosivih sposobnosti. To su područja poznata kao Voronoi ćelije, a njihove granice tvore simetrale linijskih segmenata koji povezuju susjednu ishodišnu točku. Ta područja sastoje se od svih točaka koje su bliže određenoj ulaznoj točki od bilo koje druge točke u skupu. Jednostavno rečeno, Voronoi dijagram dijeli ravninu ili prostor na područja gdje se svaka regija sastoji od točaka koje su bliže generatoru od bilo kojeg drugog generatora. U kontekstu Voronoi dizajna, Voronoi uzorci se stvaraju pozicioniranjem ishodišnih točaka unutar definiranog prostora i izgradnjom ćelija oko svake ishodišne točke tvoreći teselirani uzorak. Ovi uzorci često pokazuju nepravilne i organske oblike što ih čini vizualno privlačnim i prikladnim za razne primjene. Generiranje Voronoi dijagrama uključuje nekoliko računalnih koraka.

- 1. Prvo se identificiraju ulazne točke koja djeluju kao generatori za dijagram. Te točke mogu predstavljati različite entitete kao što su gradovi na karti, senzori u bežičnoj mreži ili točke podataka u raspršenom zapletu.
- 2. Nakon što se odrede ulazne točke, sljedeći korak je izračunavanje Voronoi ćelija. U tu svrhu postoji nekoliko algoritama, svaki sa svojim prednostima i ograničenjima, ali jedan od najčešće korištenih algoritama je Fortune algoritam koji ima vremensku kompleksnost O(n log n) gdje je n broj ulaznih točaka. Ovaj algoritam koristi uravnoteženo binarno stablo pretraživanja kao što je crveno-crno stablo, za učinkovito izračunavanje Voronoi dijagrama.
- 3. Algoritam nastavlja s iterativnom obradom ulaznih točaka sortiranim redoslijedom. Na svakom koraku gradi i održava prostor koji predstavlja granice Voronoi dijagrama. Linija prostora pohranjena je kao binarno stablo pretraživanja koje omogućava učinkovite operacije izmjene.

Primjena Voronoi dijagrama u aditivnoj proizvodnji predstavlja revolucionarni korak prema optimizaciji struktura proizvoda. Kroz aditivne tehnike kao što je 3D ispis, korisnici mogu precizno kontrolirati gustoću materijala unutar dijagrama, čime se postiže optimalna ravnoteža između čvrstoće i težine proizvoda. Ova prilagodljivost otvara nove mogućnosti u proizvodnji laganih, ali izdržljivih komponenti.

• Voronoi dijagrami omogućavaju nam stvaranje laganih struktura s optimiziranom uporabom materijala. Priroda Voronoi dijagrama omogućava uklanjanje prekomjernog materijala, što rezultira modelima koji su lakši i učinkovitiji. Ova karakteristika je posebno korisna u industrijama u kojima je smanjenje težine ključno, kao što su zrakoplovstvo i automobilsko inženjerstvo.

• Voronoi dijagrami nude veću fleksibilnost u prilagodbi dizajna. Podešavanjem parametara Voronoijevih algoritama, korisnici mogu stvoriti objekte s posebnim karakteristikama, gustoćom, tlakom i poroznošću, čime se otvaraju nove mogućnosti za prilagođene aplikacije, uključujući personalizirane medicinske implantate ili specifične arhitektonske elemente.

Osim funkcionalnih primjena, Voronoi dijagrami očarali su dizajnere i umjetnike zbog svoje vizualno uzbudljive i estetski zadivljujuće prirode. Nepravilnost i priroda Voronoi dijagrama prizivaju doživljaj prirodne ljepote i kompleksnosti, pa stoga Voronoi dijagrami nude jedinstven način uključivanja prirodne estetike u suvremene dizajne proizvoda premošćujući jaz između umjetničkog djela i tehnologije. Isti su također pronašli primjenu u kreativnom i dizajnerskom području. Dizajneri i umjetnici iskoristili su ovu poznatu vizualnu privlačnost kao inspiraciju za stvaranje vizualno fascinantnih umjetničkih djela i instalacija poput skulptura i arhitektonskih elemenata. Koristeći Voronoi obrasce kao ideju za svoje kreacije, umjetnici prikazuju svestranost Voronoi dijagrama i njihovu sposobnosti spajanja znanosti, matematike i umjetnosti.

### Voronoi dijagrami u Fusionu 360

Autodesk Fusion 360 nudi ugrađene alate koji korisnicima omogućavaju implementaciju Voronoi dijagrama u svoje parametarske dizajne kako bi bez poteškoća stvorili kompleksne geometrije. Jedna od ključnih mogućnosti Fusion 360 je mogućnost generiranja Voronoi dijagrama izravno na 2D ili 3D objektima. Da bi implementirao Voronoi dijagram u Fusionu 360, korisnik najprije odabire površinu ili objekt na koji želi primijeniti Voronoi dijagram, nakon čega s naredbom Voronoi Sketch Generator primjenjuje naredbu za stvaranje Voronoi dijagrama. Određivanjem željenih parametara, uključujući količinu ćelija ili dimenzije Voronoi ćelija, Fusion 360 generira Voronoi dijagram. Ova implementacija omogućava pojavu kompleksnih organskih sustava koji se mogu dodatno promijeniti kako bi se postigao željeni estetski rezultat.

U Fusion 360, dizajneri također mogu koristiti Voronoi dijagrame za generiranje optimiziranih struktura s poboljšanim performansama definiranjem određenih parametara kao npr. svojstava materijama, uvjeti opterećenja i ograničenja proizvodnje. Generativni alat za raspored unutar Fusiona 360 stvara veliki raspon mogućnosti dizajna koje zadovoljavaju gore navedene kriterije. Takvi dizajni često prikazuju kompleksne Voronoi dijagrame koji bi mogli poboljšati estetiku i funkcionalnost konačnog proizvoda. Voronoi Sketch Generator alat u Fusionu 360 dodatno nudi potencijal za izmjenu Voronoi uzoraka s pomoću tehnika parametarskog modeliranja. Parametri kao što su duljina, gustoća i oblik ćelija mogu se prilagoditi kako bi se postigli željeni izgled. Manipulirajući tim parametrima, dizajneri mogu stvoriti Voronoi dijagrame koji se kreću od gustih i kompleksnih do rijetkih i minimalističkih, ovisno o namjeri dizajna. Kako bi dodatno poboljšao mogućnosti prilagodbe, Fusion 360 omogućava korisnicima kontrolu različitih parametara koji utječu na strukturu Voronoi dijagrama. Ti se parametri mogu prilagoditi kako bi se postigli specifični ciljevi dizajna i estetske preferencije. U nastavku navodimo neke od ključnih parametara koje korisnici mogu kontrolirati.

- **Položaj ishodišne točke**  pozicioniranje ishodišne točke određuje cjelokupni oblik i omogućava stvaranje različitih Voronoi dijagrama. Korištenjem matematičkih funkcija, dizajneri mogu kontrolirati raspodjelu ishodišnih točaka unutar projektnog prostora. Približavanje ishodišnim točkama rezultira gušćim uzorcima, dok razmaknute ishodišne točke stvaraju rjeđe strukture.
- **Veličina ćelije**  veličina pojedinih Voronoi ćelija može se mijenjati parametarski. Izmjenom veličine pojedinih Voronoi ćelija može se stvoriti uzorke s različitim razinama detalja. Podešavanjem veličine korisnici mogu stvoriti uzorke s većim ili manjim ćelijama što rezultira različitim vizualnim efektima i strukturnim karakteristikama. Veće ćelije proizvode jednostavnije uzorke, dok manje ćelije doprinose kompleksnijim dizajnima.
- **Gustoća ćelija** gustoća Voronoi ćelija može se prilagoditi za kontrolu količine praznog prostora unutar uzorka. Čak se i gustoća ili broj ishodišnih točaka unutar određene ćelije mogu kontrolirati parametarski. Ova opcija omogućava dizajnerima stvaranje Voronoi dijagrama s različitim razinama kompleksnosti, od rijetkih do gustih rasporeda. Veća gustoća ćelija dovodi do ispunjenijeg i kompaktnijeg dizajna, dok manja gustoća rezultira otvorenijom i prozračnijom strukturom.
- **Oblik ćelije**  Fusion 360 omogućava korisnicima da prilagode oblik Voronoi ćelija omogućavajući stvaranje jedinstvenih i nekonvencionalnih uzoraka.

Nudi alate za definiranje granica za Voronoi uzorke, na takav način da se može postići nepravilne organske ili geometrijske oblike, dodajući cjelokupnoj vizualnoj privlačnosti. Dizajneri mogu odrediti područja u kojima ćelije treba isključiti ili dodati povezanost između susjednih ćelija. Ta ograničenja omogućavaju stvaranje Voronoi uzoraka koji su u skladu sa specifičnim zahtjevima dizajna.

# Voronoi dijagrami i Fusion 360 u dizajnu proizvoda

Dizajn proizvoda predstavlja spoj umjetnosti, funkcionalnosti i inovacija. Kroz evoluciju dizajnerskih alata, tehnologija kao što je Fusion 360 omogućila je dizajnerima da koriste napredne tehnike poput Voronoi dijagrama kako bi poboljšali estetiku i performanse svojih proizvoda i unijeli dodatnu dimenziju dizajnu, otvarajući prostor za kreativnost i originalnost. Primjena Voronoi dijagrama u Fusionu 360 također utječe na proizvodni proces. Dizajneri i inženjeri mogu koristiti generativne algoritme za optimizaciju strukture dijagrama prema tehničkim zahtjevima i ograničenjima materijala. Ovaj pristup rezultira proizvodima koji nisu samo vizualno atraktivni, već su i optimalno prilagođeni njihovoj funkciji.

- **Optimizacija strukture**  Voronoi dijagrami omogućavaju korisnicima da optimiziraju strukturni identitet proizvoda učinkovitom distribucijom materijala. Korištenjem Voronoi dijagrama za generiranje kompleksnih unutarnjih struktura, dizajneri mogu smanjiti težinu proizvoda zadržavajući njegovu snagu. To je osobito korisno u zrakoplovnoj i automobilskoj industriji gdje se žele lagani, ali robusni modeli.
- **Prilagodba i personalizacija**  Voronoi dijagrami pružaju jedinstven način prilagodbe i personalizacije proizvoda. Korištenjem podataka specifičnih za korisnika, kao što su mjerenja tijela ili preferencije, dizajneri mogu izraditi Voronoi dijagrame koji zadovoljavaju individualne potrebe, što je primjenjivo u specifičnim područjima kao što je prilagođena protetika.
- **Ergonomski dizajn**  Voronoi dijagrami olakšavaju stvaranje ergonomskih dizajna uključivanjem organskih i nepravilnih uzoraka. Analizirajući podatke o ljudskom tijelu i primjenjujući Voronoi algoritme, dizajneri i inženjeri mogu razviti proizvode koji točnije odgovaraju linijama ljudskog tijela, što dovodi do

poboljšane udobnosti i upotrebljivosti, a to ima značajne primjene u dizajnu namještaja i medicinskim uređajima.

Voronoi dijagrami postali su ključni element modernog dizajna industrije i proizvodnje, te su moćan alat za dizajn proizvoda, omogućavajući poboljšanje estetike te optimizaciju težine i snage, čime se poboljšava prepoznatljivost na tržištu. U kombinaciji s Fusionom 360, Voronoi dijagrami čine neizostavan dio inovativnog pristupa u generiranju modela i aditivnoj proizvodnji gdje pomažu u stvaranju učinkovitijih i inovativnijih proizvoda. Implementacijom Voronoi dijagrama u različite aspekte dizajna, Fusion 360 pruža neograničene mogućnosti za stvaranje zanimljivih i inovativnih vizualnih elemenata u dizajnu proizvoda, grafičkom dizajnu i umjetnosti. Kroz jednostavne alate i algoritme korisnici mogu stvoriti kompleksne i raznolike konstrukte koji će kasnije poslužiti kao osnova za dizajn proizvoda. Struktura dijagrama može se prilagoditi ovisno o potrebama određenih industrijskih proizvoda, čime se postižu optimalne performanse. Osim toga, Voronoi dijagrami pružaju mogućnosti dizajniranja optimiziranih rešetkastih struktura koje poboljšavaju čvrstoću i učinkovitost materijala. Sveprisutna primjena Voronoi dijagrama u različitim sektorima, od umjetnosti do industrije, svjedoči o njihovoj svestranosti i utjecaju na suvremeni pristup dizajnu i proizvodnji. Kroz implementaciju ovih dijagrama, Fusion 360 potiče kreativnost i funkcionalnost, otvarajući vrata inovacijama u svijetu dizajna i proizvodnje.

# **Opis procesa izrade računalnog modela kompleksne geometrije**

Ovaj rad predstavlja jedinstven pristup gdje smo kroz kreativan proces oblikovali model vaze rotirajući siluetu leđa za punih 360 stupnjeva. Posebnost ovog rada leži u detaljnom praćenju anatomskog oblika ožiljka, gdje Voronoi uzorak postaje ne samo dekorativni element, već i suptilna manifestacija umjetničke preciznosti. Ovaj inovativni pristup dizajnu kombinira tehničku vještinu izrade skica sa modernim procesom stvaranja Voronoi uzorka, stvarajući tako zanimljiv dizajn koji se kružno ponavlja pet puta oko vaze.

Prilikom izrade računalnog modela kompleksne geometrije potrebno je definirati nekoliko koraka:

- 1. **Utvrđivanje ciljeva**  prvi korak u razvoju računalnog modela je određivanje ciljeva dizajna, što uključuje razumijevanje svrhe modela (za što je namijenjen), njezin opseg (veličina, kompleksnost i ograničenja) i njezina funkcionalnost (što model mora biti u stanju činiti). Uspostavljanje jasnih ciljeva ključni je korak unutar procesa stvaranja računalnog modela korištenjem naprednih CAD alata. Ono pomaže u planiranju modeliranja kako bi se osiguralo da ispuni svoje ciljeve i omogućava ispitivanje uspjeha zadatka, jer predstavlja mjerljive ciljeve prema kojima se može procijeniti ukupna uspješnost modela.
- 2. **Prikupljanje podataka** nakon postavljanja ciljeva, sljedeći korak podrazumijeva prikupljanje važnih informacija, što uključuje mjerenja (precizne dimenzije važne za izradu računalnog modela) i tehničke specifikacije (točni podaci o materijalima i zahtjevima). Prikupljanje podataka bitan je korak u stvaranju računalnog modela uz pomoć naprednih CAD alata, jer mogu osigurati točnost i dosljednost dizajna.
- 3. **Izrada skica** nakon prikupljanja potrebnih podataka, započinjemo s izradom skice modela, koja uključuje definiranje primarnog oblika i osnovnih dimenzija predmeta. Stvaranje skice ključan je početni korak u postupku stvaranja modela, nudeći osnovu i omogućava vizualizaciju modela. Informacije kao što

su specifikacije, dimenzije i materijali služe kao vodič tijekom cijelog postupka skiciranja osiguravajući točnost i dosljednost zahtjevima dizajna.

- 4. **Izrada digitalne skice** ključni je korak u procesu razvoja 3D modela, a CAD alati nude niz korisnih alata koji olakšavaju precizno i učinkovito skiciranje. Prednosti korištenja digitalnog skiciranja uključuju bolju vizualizaciju kompleksne geometrije i premošćivanje jaza između teorije i prakse.
- 5. **Definiranje geometrije objekta** nakon završetka izrade digitalne skice, sljedeći korak je definiranje geometrije objekta i dodavanje specifičnih značajki za točno predstavljanje objekta. CAD alati nude razne naredbe za olakšavanje ovog procesa, omogućavajući korisnicima stvaranje izmjenu i manipuliranje kompleksnom geometrijom prema željenoj namjeri dizajna. Jedan od primarnih alata koji se koristi u definiranju geometrije je alat Extrud koji korisnicima omogućava proširenje 2D skice u 3D, stvarajući čvrsti objekt. Manipuliranjem parametrima alata za ekstrudiranje korisnici mogu točno prikazati fizičke karakteristike objekta koji modeliraju.
- 6. **Dodavanje detalja** da bi se poboljšao realizam i funkcionalnost modela, potrebno mu je dodati odgovarajuće detalje kako bi se pružio najtočniji prikaz željenog objekta. To uključuje dodavanje površinskih tekstura koje pružaju vizualne znakove i pomažu korisnicima da bolje razumiju fizička svojstva objekta. Površinske teksture poboljšavaju realizam i funkcionalnost modela, omogućavajući korisnicima stvaranje kompleksnih koncepata dizajna, a napredni CAD alati pružaju širok raspon mogućnosti i alata za uključivanje tih detalja.

# Opis procesa izrade 3D modela:

#### **1. KORAK – IZRADA SKICE SILUETE LEĐA**

Izrada skice nije samo tehnički proces, već i ključni početni korak za daljnji razvoj modela. Predstavlja put stvaranja, oživljavanja umjetničke vizije i postavljanja temelja za izvanredno digitalno djelo, gdje je svaki detalj skice osnova za stvaranje nečeg jedinstvenog. Alat Fusion 360 pruža tehnologiju koja korisnicima omogućava definiranje oblika modela, a njegove tehničke mogućnosti osiguravaju precizno

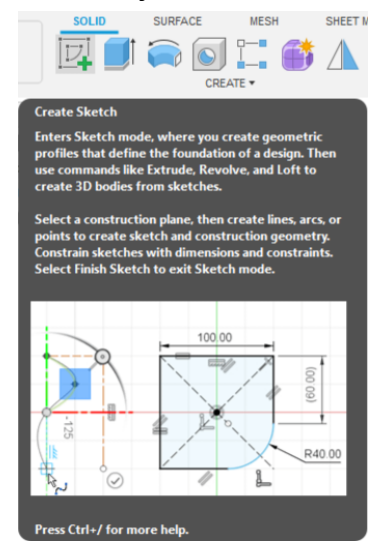

*Slika 9. Radni prostor za izradu skica - Create Sketch*

postizanje željenog oblika. Dok stvaramo skicu, možemo kontinuirano vizualizirati izgled vaze iz različitih kutova, što pruža dodatnu fleksibilnost i mogućnost istraživanja. Ova faza omogućava nam da istražimo različite ideje, prilagodimo proporcije i oblik te pažljivo odaberemo estetske elemente koji će obogatiti konačni dizajn. Izradom skica postavljamo temelje za naš model vaze, stvarajući prostor za daljnje istraživanje i razvoj ideje.

Nakon što smo u alatnoj traci odabrali radni prostor za izradu skice, otvara nam se traka s alatima za stvaranje i izmjenu 2D skica. Mi izradu našeg modela započinjemo s odabirom 2 Point Rectangle alata za izradu pravokutnika. Ovdje su nam jako bitne točne dimenzije kako bi postigli željeni oblik. Stvaranjem pravokutnika dimenzija

visine 40 cm i širine 5 cm, postavljamo okvir unutar kojih ćemo kasnije oblikovati anatomski oblik vaze. Ova preciznost nam omogućava kontrolu nad proporcijama i dimenzijama, stvarajući temelj za skladan i dobro odmjeren dizajn.

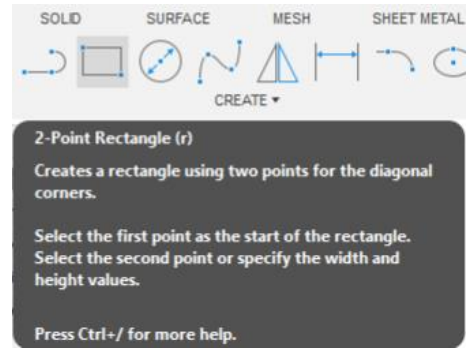

*Slika 10. Alat za izradu pravokutnika - 2 Point Rectangle*

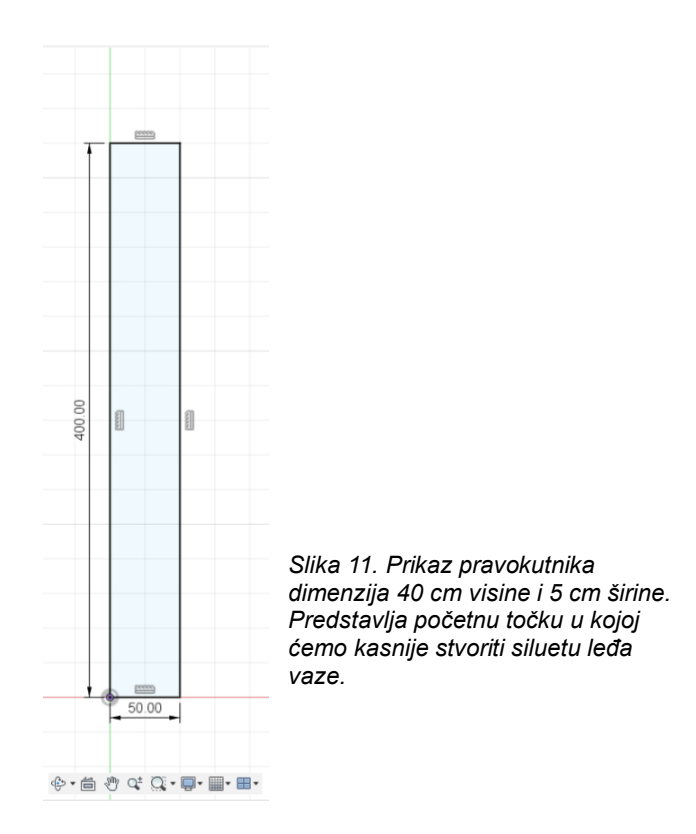

Nakon što smo napravili pravokutnik, potrebno je u njemu skicirati siluetu leđa. To ćemo učiniti koristeći Fit Point Spline alat izradu preciznih krivulja. Navedeni alat je posebno koristan za stvaranje organskih i kompleksnih oblika. Odredili smo 8 ključnih točaka koje će nam služiti kao smjernice kako bi stvorili siluetu vaze i povezali ih koristeći Fit Point Spline alat. Kada smo napravili prvu siluetu leđa, kopirali smo je i odmaknuli za 1 cm, a zatim smo spojili krajnje točke kako bi stvorili prostor koji ćemo kasnije moći rotirati za 360 stupnjeva.

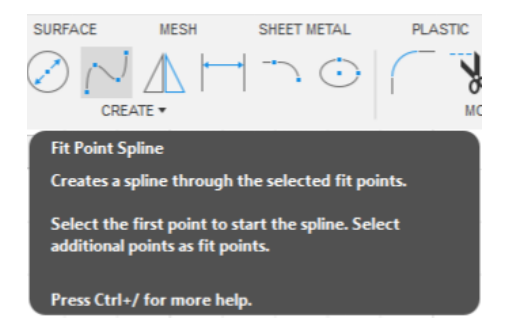

*Slika 12. Alat za izradu preciznih krivulja - Fit Point Spline*

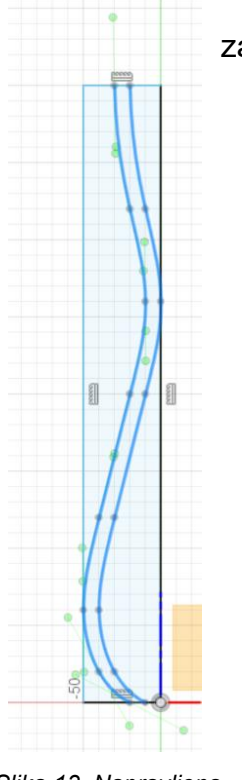

*Slika 13. Napravljena silueta leđa*

U ovom dijelu uklanjamo linije pravokutnika, čime si stvaramo prostor za daljnje modeliranje i preciziranje siluete vaze. Linije pravokutnika postaju nam suvišne nakon stvaranja siluete leđa, jer su nam služile samo kao okvir i vodilja u prethodnim koracima. Korištenjem alata Select označujemo linije koje nam više nisu bitne za daljnje oblikovanje modela, a zatim ih tipkom na tipkovnici Delete brišemo.

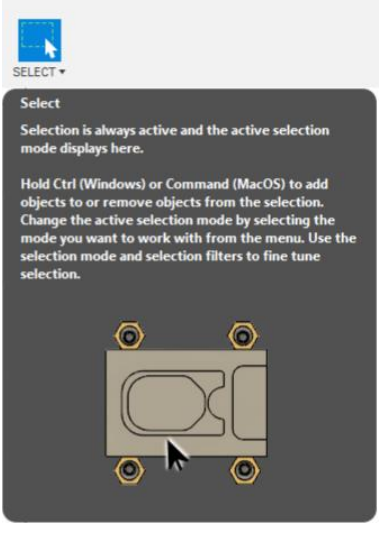

*Slika 14. Alat za odabir objekata – Select*

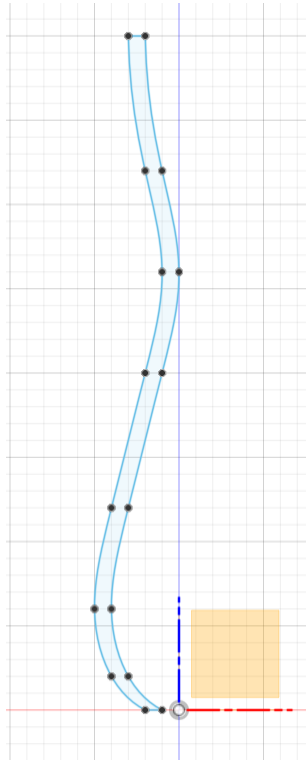

*Slika 15. Silueta leđa nakon brisanja pravokutnika*

#### 2. KORAK – ROTACIJA SILUETE

Sada kada imamo čisti prostor, možemo prijeći na sljedeći korak, a to je rotacija siluete. Prije nego što napravimo rotaciju siluete leđa, potrebno je definirati središnju os oko koje će se izvršiti ta transformacija. To postižemo korištenjem alata za izradu linija – Line. Ovaj alat omogućava crtanje linija i lukova, a mi ćemo ga koristiti za stvaranje ravne središnje osi. Postavljamo prvu točku linije u visini vrha naše siluete i 5 cm udaljenu, a zatim spajamo tu točku s točkom na dnu naše siluete, stvarajući ravnu liniju koja postaje središte oko kojeg će se vaza rotirati.

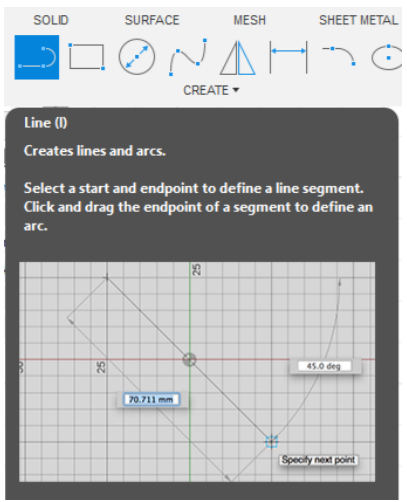

*Slika 16. Alat za izradu linija i lukova – Line*

Kad imamo nacrtanu središnju os, potrebno ju je definirati kao konstrukcijsku, jer će služiti kao referentna točka za daljnje oblikovanje i olakšat će nam rotaciju. Koristeći izbornik Sketch Palette, selektiramo središnju liniju i označavamo je kao Construction. Završetak stvaranja naše digitalne skice označavamo klikom na gumb Finish Sketch. Sada imamo konstruiranu željenu siluetu i spremni smo za sljedeći korak, a to je rotiranje.

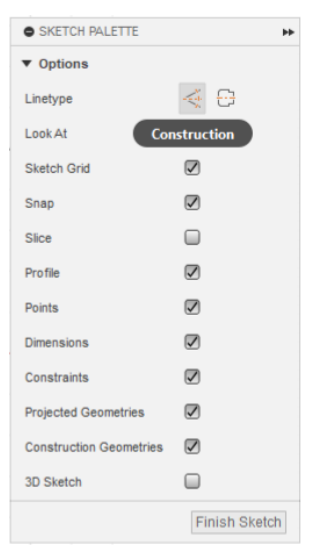

*Slika 17. Izbornik Sketch Palette gdje smo definirali konstrukcijsku liniju i završili izradu skice*

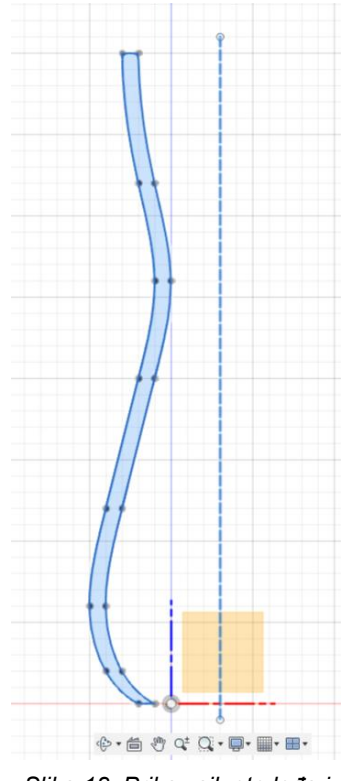

*Slika 18. Prikaz siluete leđa i središnje osi*

Sada na red dolazi rotiranje prethodno napravljene osi. Birajući Revolve naredbu transformiramo 2D siluetu leđa u 3D prostor, stvarajući oblik vaze. U izborniku Create odabiremo naredbu za rotaciju – Revolve, nakon čega nam se otvara izbornik za uređivanje parametara Edit Feature. U Edit Feature izborniku označimo našu siluetu, os oko koje će se silueta rotirati i za koliko stupnjeva želimo rotirati (u našem slučaju to je 360 stupnjeva, jer želimo puni krug), te na kraju potvrdimo naš odabir. Silueta leđa sada ima novu dimenziju, uvodeći dubinu i volumen u našu skicu.

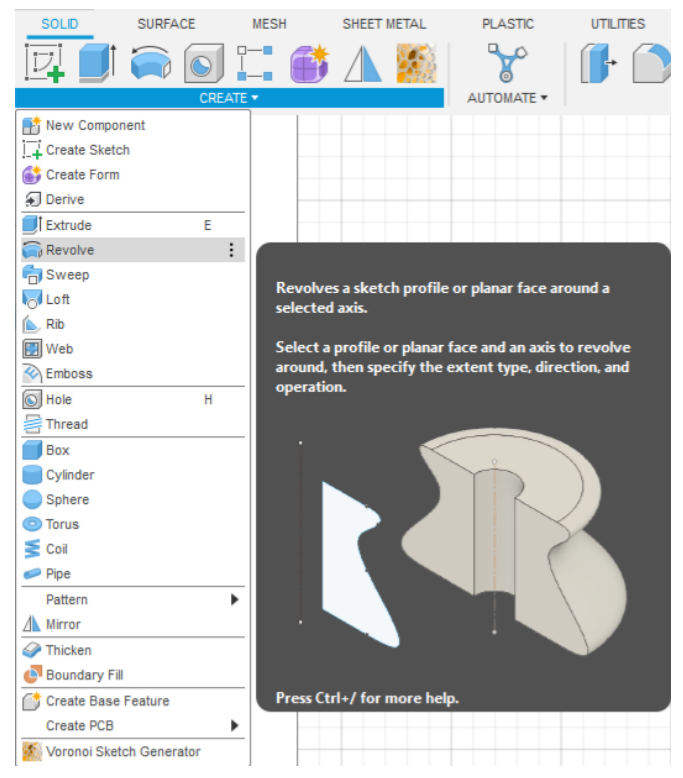

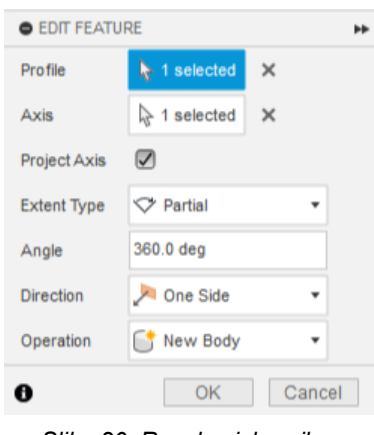

*Slika 20. Revolve izbornik za uređivanje parametara*

*Slika 19. Alat za izradu rotacije - Revolve u Create izborniku*

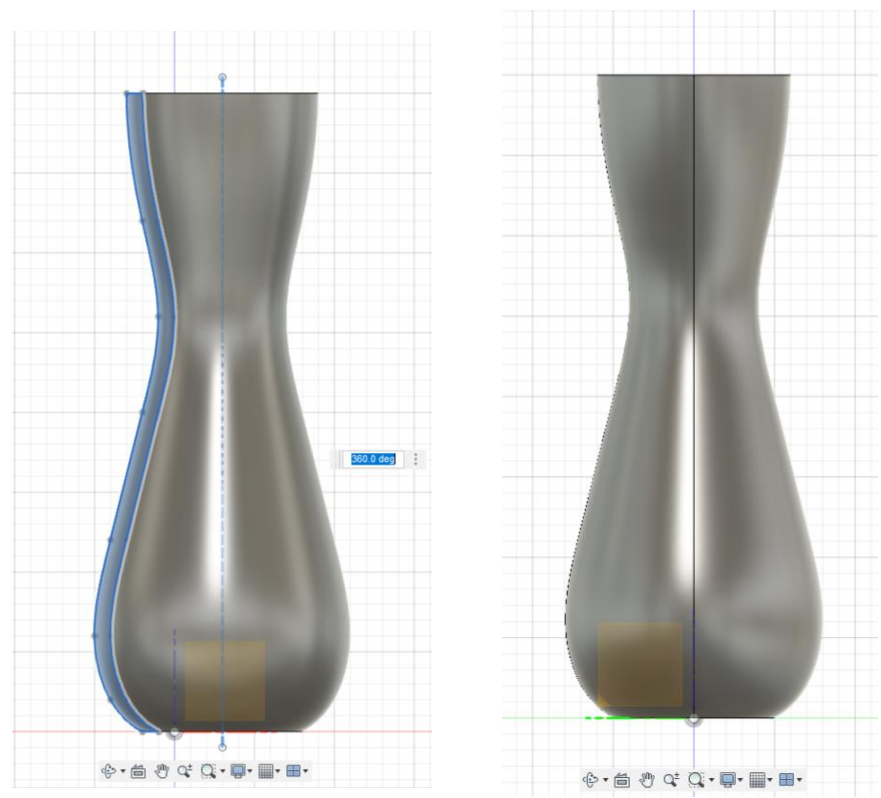

*Slika 21. Prikaz rotirane siluete koja oblikuje vazu*

#### 3. KORAK – IZRADA SKICE ZA VORONOI UZORAK

Nakon što smo stvorili osnovni oblik vaze, sada se vraćamo u alatnu traku za skiciranje Create Sketch kako bismo stvorili bazu za generiranje Voronoi uzorka i ograničili područje na koje će se on primijeniti. Za to je potrebno s 2 Point Rectangle alatom za izradu pravokutnika ponovo skicirati pravokutnik u dimenzijama vaze unutar kojeg će se Voronoi uzorak generirati.

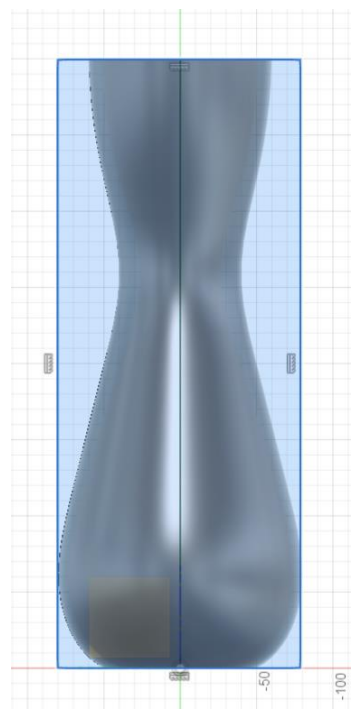

*Slika 22. Prikaz skiciranog pravokutnika na naličju vaze*

#### 4. KORAK – GENERIRANJE VORONOI UZORKA

U ovom koraku ulazimo u završnu fazu oblikovanja, koristeći Voronoi Editor kako bi personalizirali svoj uzorak prema vlastitim preferencijama. Tu koristimo moćan alat

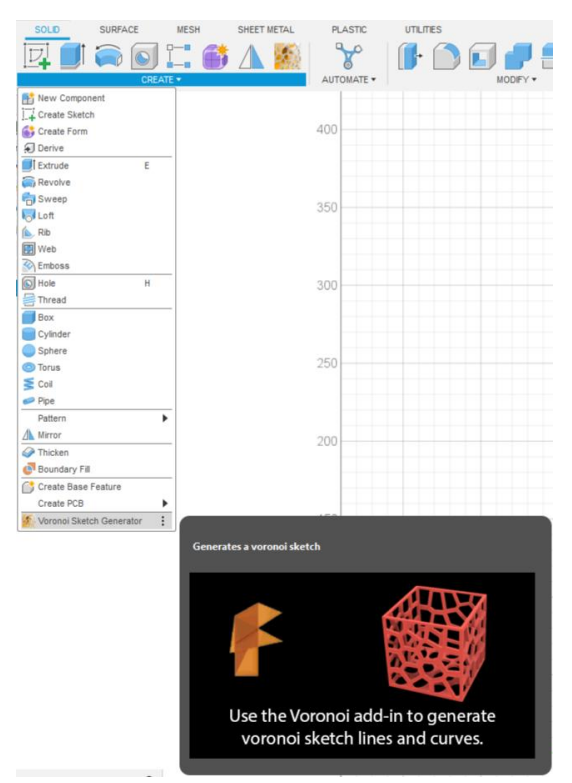

Voronoi Sketch Generator u kombinaciji s Voronoi Editorom kako bi pretvorili prostor unutar našeg pravokutnika u zanimljiv i kompleksan Voronoi uzorak. Taj proces započeti ćemo tako da u Create izborniku odaberemo Voronoi Sketch Generator. Nakon što nam se na ekranu otvori Voronoi Sketch Generator izbornik, označavamo naš pravokutnik u kojem ćemo generirati Voronoi uzorak i idemo na Voronoi Editor u kojem ćemo urediti naš Voronoi uzorak po želji.

*Slika 23. Voronoi Sketch Generator u Create izborniku*

Voronoi Editor nam donosi kontrolu nad strukturom i raspodjelom Voronoi ćelija

unutar pravokutnika, pružajući nam mogućnost prilagodbe gustoće i oblika elemenata prema vlastitim željama. On nam omogućava da istražujemo različite parametre, dodajemo ili uklanjamo elemente, prilagođavamo razmak između ćelija i oblikujemo uzorak prema svojim ciljevima, pružajući nam povratnu informaciju u stvarnom vremenu i mogućnost brze korekcije. Za naš model odabrali smo:

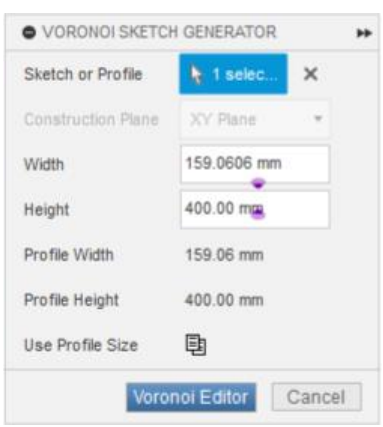

*Slika 24. Voronoi Sketch Generator izbornik za uređivanje parametara*

- **Cell Style – Curved** za stil ćelije odabrali smo zakrivljeni oblik koja daje uzorku elegantnu i fluidnu strukturu i prati oblik vaze.
- **Cell Count – 301** za gustoću ćelija unutar uzorka definirali smo 301 ćeliju, kako bi stvorili ravnotežu između detaljnosti i preglednosti.
- **Cell Scale - 70** za skaliranje ćelija odabrali 70, jer smo time postigli željeni omjer i proporcije unutar uzorka.
- **Relaxation – 20 -** parametar za razmak između ćelija postavili smo na 20, što nam daje dodatnu fluidnost i mekoću kako bi postigli prirodan izgled uzorka.
- **Clip Outside** smo označili jer želimo da se uklone ćelije izvan našeg okvira.
- **Clip Intersecting** također smo označili jer želimo također da i ćelije koje sijeku okvir budu uklonjene.
- **Add Border** smo isključili jer ne želimo vidljiv obrub.

Cjelokupni proces završavamo odabirom *Publish to Fusion 360*.

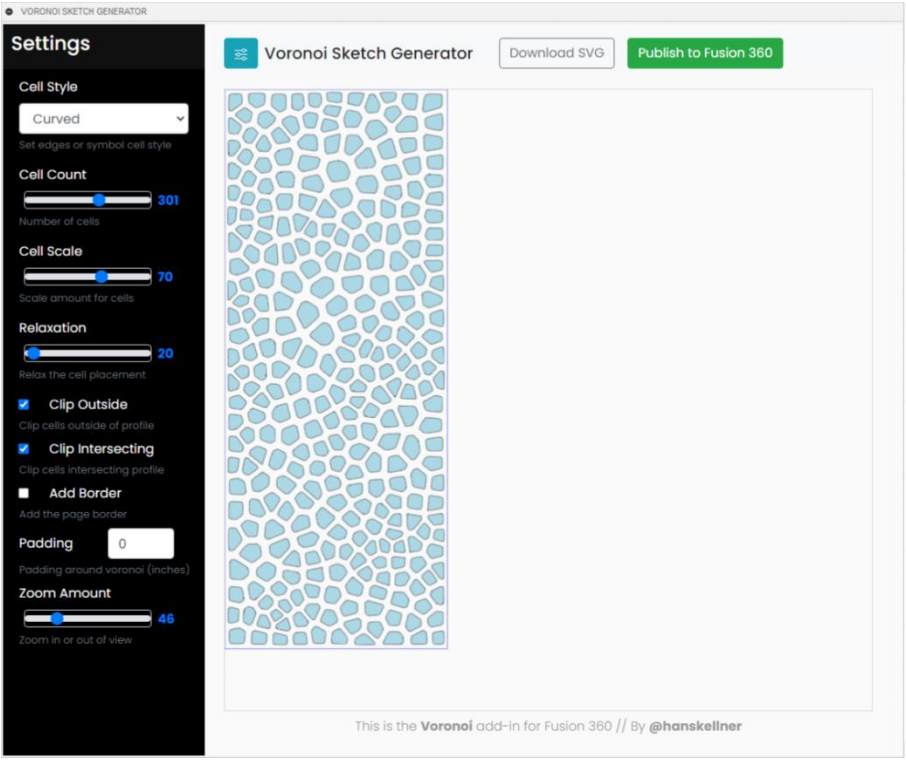

*Slika 25. Uređivanje parametara u Voronoi Sketch Generatoru.*

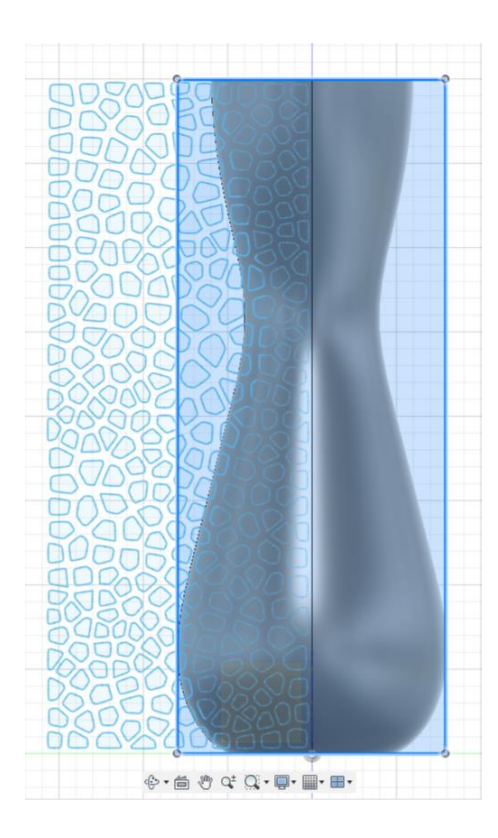

*Slika 26. Generirani Voronoi uzork po završetku definiranja parametara*

Nakon što smo generirali naš Voronoi uzorak vrijeme da obrišemo prethodno postavljene granice. Odabirom Select naredbe označavamo linije pravokutnika kojeg smo prvotno definirali, a tipkom Delete na tipkovnici brišemo te linije.

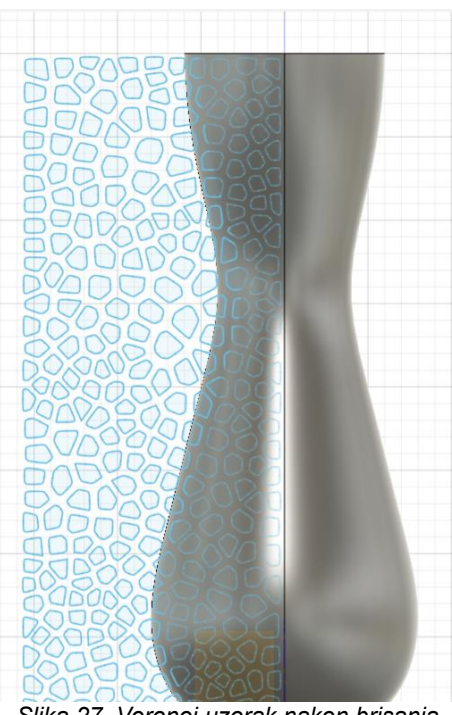

*Slika 27. Voronoi uzorak nakon brisanja granica pravokutnika*

Pošto nakon generiranja Voronoi uzorka, on automatizmom bude pozicioniran na nultu točku u koordinatnom sustavu, potrebno ga je pomaknuti kako bi bio postavljen

željeno mjesto na naličju vaze. Koristeći Move/Copy naredbu za pomicanje i kopiranje komponenti, pažljivo pozicioniramo Voronoi uzorak na željeno mjesto na vazi osiguravajući da bude savršeno uklopljen u kontekst vaze.

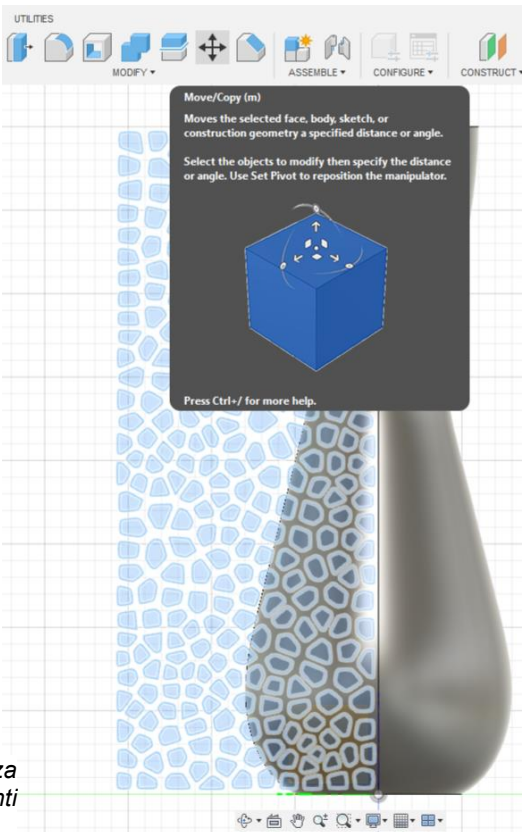

*Slika 28. Move/Copy naredba za pomicanje i kopiranje komponenti*

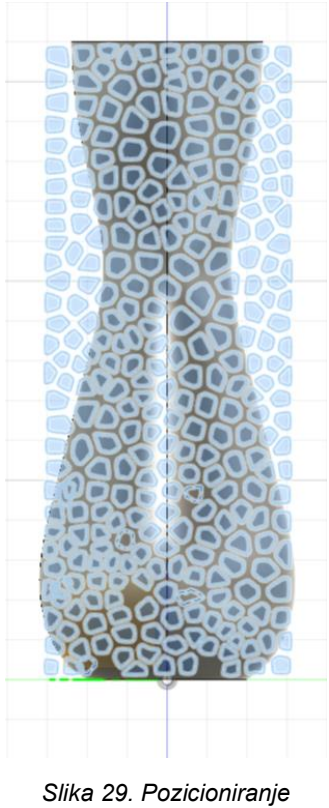

*Voronoi uzorka*

Nakon što je Voronoi uzorak generiran u pravokutnom obliku, trebamo ga prilagoditi kako bi se uskladio s anatomskim oblikom ožiljka na modelovim leđima. Naredbom Select i tipkom Delete na tipkovnici, pažljivo odabiremo i brišemo nepotrebne Voronoi ćelije kako bi ga prilagodili željenom obliku. Ovaj korak predstavlja

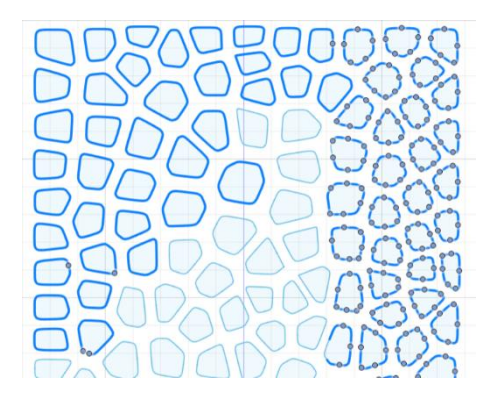

*Slika 30. Prikaz označenih ćelija koje planiramo ukloniti*

preciznost u kreiranju, gdje se digitalna struktura prilagođava specifičnostima naše vizije. Takav selektivni pristup omogućava nam da zadržimo samo one ćelije koje prate liniju ožiljka, stvarajući tako estetski odgovarajuću digitalnu strukturu.

Nakon selektivnog brisanja Voronoi ćelija u prethodnom koraku, sagledavamo preostale ćelije. Ovo nam nudi uvid u kompleksnost geometrije koja prati anatomski oblik leđa, bez potrebe da se predstavlja kroz fizički objekt.

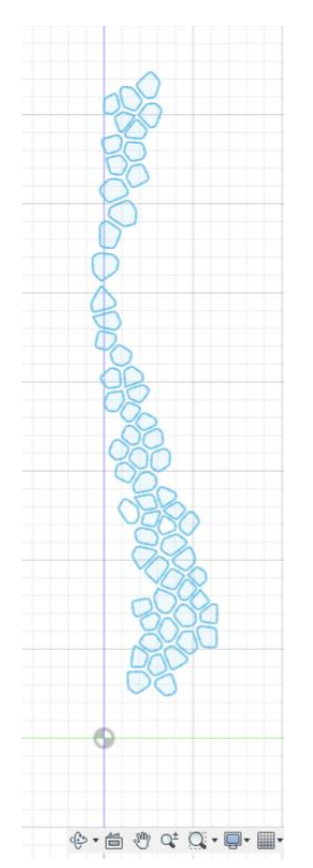

*Slika 31. Preostale Voronoi ćelije koje prate anatomski oblik ožiljka*

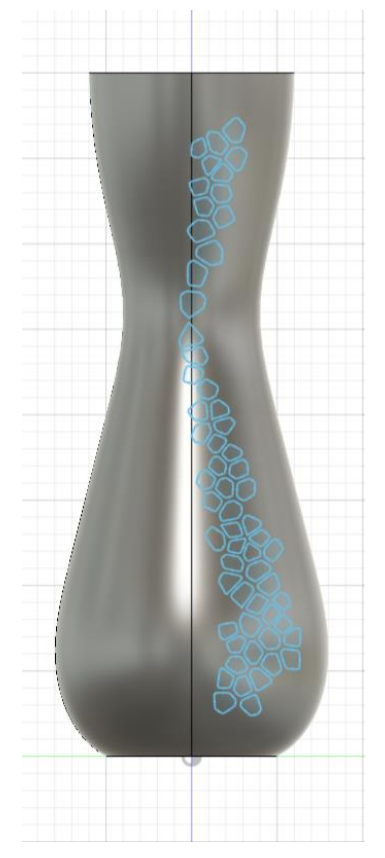

*Slika 32. Prikaz na vazi preostalih Voronoi ćelija koje prate anatomski oblik ožiljka*

Nakon pažljivo odabranih i obrisanih određenih Voronoi ćelija koristimo naredbu Extrude kako bi odabrane ćelije "izrezali" u stijenci vaze. To ćemo napraviti tako da ćemo u alatnoj traci Create izabrati Extrude naredbu za izrezivanje. Otvorit će nam se izbornik Edit Feature za uređivanje parametara gdje ćemo odrediti dubinu izrezivanja. S posebnom pažnjom odabiremo 45 ćelija koje ćemo "izrezati", definiramo dubinu izrezivanja na 8 cm i na kraju potvrđujemo izbor klikom na OK. Svaka izrezana ćelija postaje reljefna površina, stvarajući igru svjetla i sjene koja dodatno obogaćuje vizualno iskustvo.

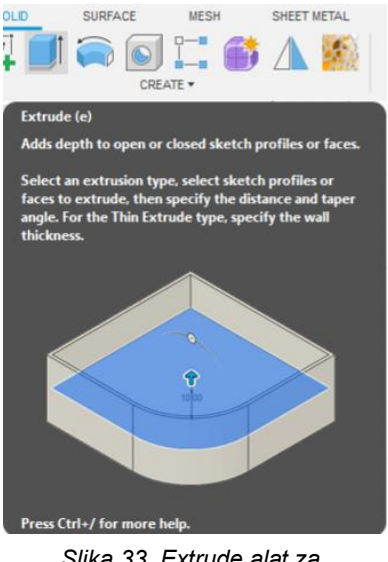

*Slika 33. Extrude alat za izrezivanje/istiskivanje tijela iz skice*

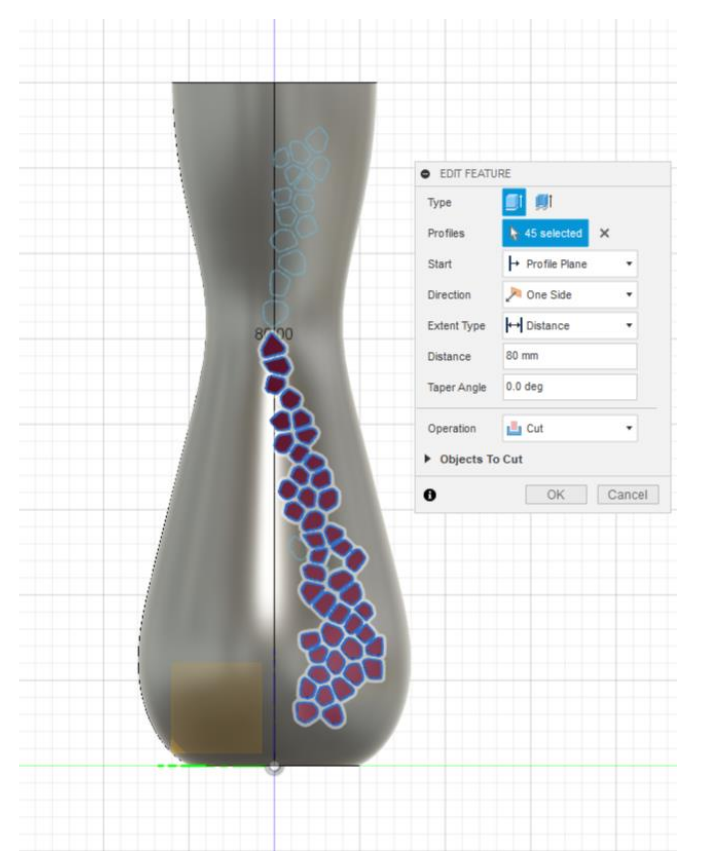

*Slika 34. Prikaz "izrezanog" Voronoi uzorka u vazi*

#### 5. KORAK – PONAVLJANJE VORONOI UZORKA OKO VAZE

U zadnjem koraku obogaćujemo vizualni dojam vaze kroz kružno ponavljanje Voronoi uzorka. U izborniku Create odabiremo naredbu Pattern za izradu uzorka i Circular Pattern za izradu kružnog uzorka kako bi postigli dinamičan ritam koji obuhvaća cijelu stijenku vaze. Nakon što nam se otvori Edit Circular Pattern izbornik za uređivanje kružnog uzorka, ponovo označavamo središnju os vaze i određujemo broj ponavljanja Voronoi uzorka, stvarajući ritmički uzorak koji prati oblik stijenke vaze. Mi ćemo naš uzorak ponoviti 5 puta.

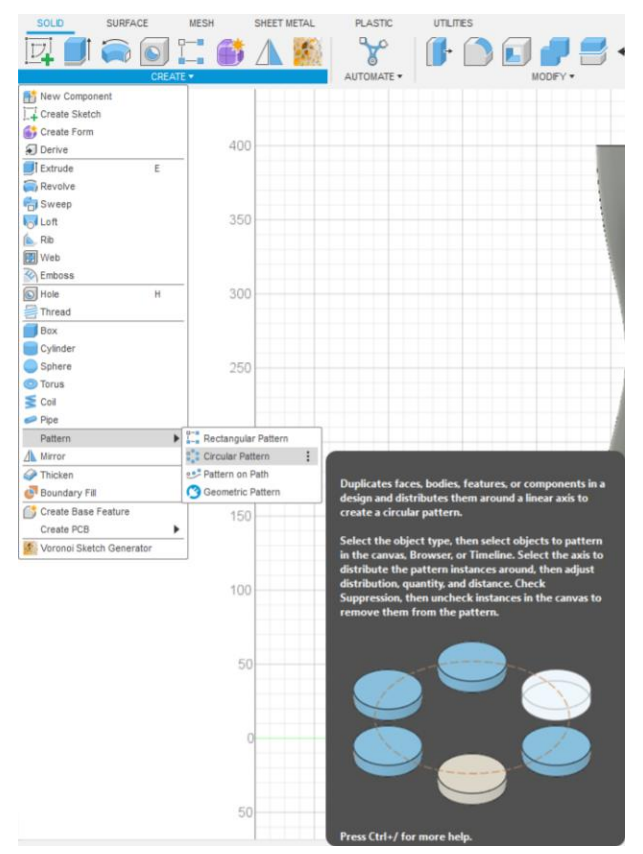

*Slika 35. Circular Pattern alat za izradu kružnog uzorka*

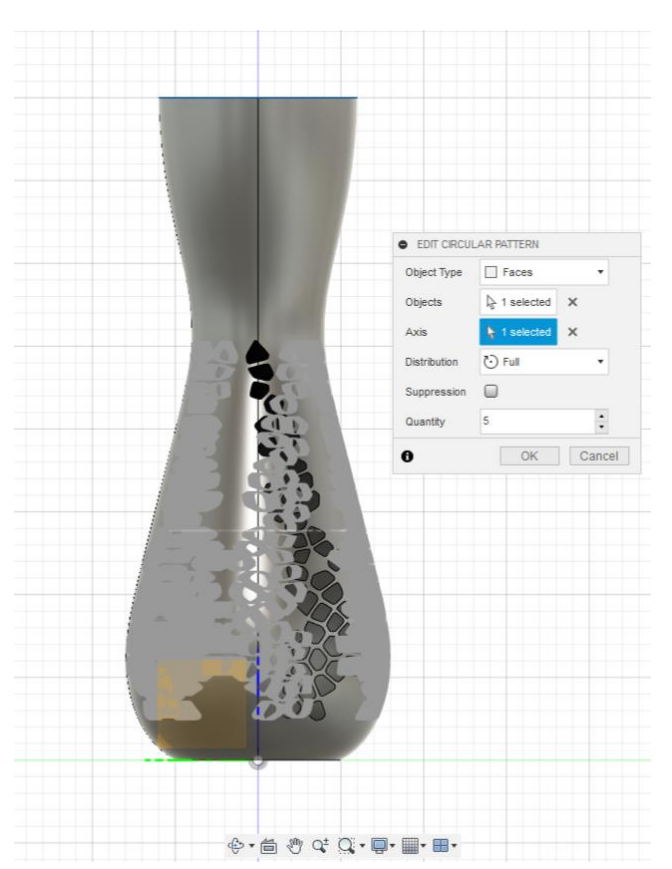

*Slika 36. Izbornik Edit Circular Pattern za uređivanje parametara*

Izradom kružnog uzorka Voronoi uzorka naša vaza je završena i pred nama se otvara pogled na unikatnu vazu koja spaja tehnologiju i umjetnost. Prikaz gotove vaze s Voronoi uzorcima oko nje otkriva umjetnički duh koji se krije u svakom detalju. Kružna harmonija koja proizlazi iz preciznog postavljanja uzoraka stvara dojam dinamike i ritma, a svjetlost koja se lomi na površini vaze stvara igru sjena, oživljavajući matematičku strukturu uzoraka na način koji očarava.

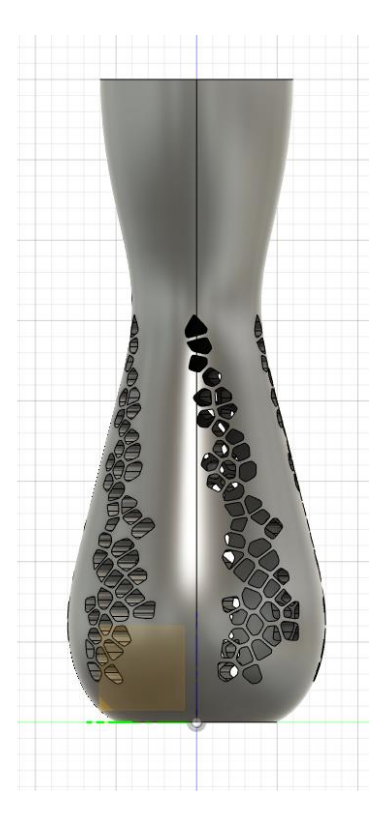

*Slika 37. Prikaz gotove vaze s Voronoi uzorkom*

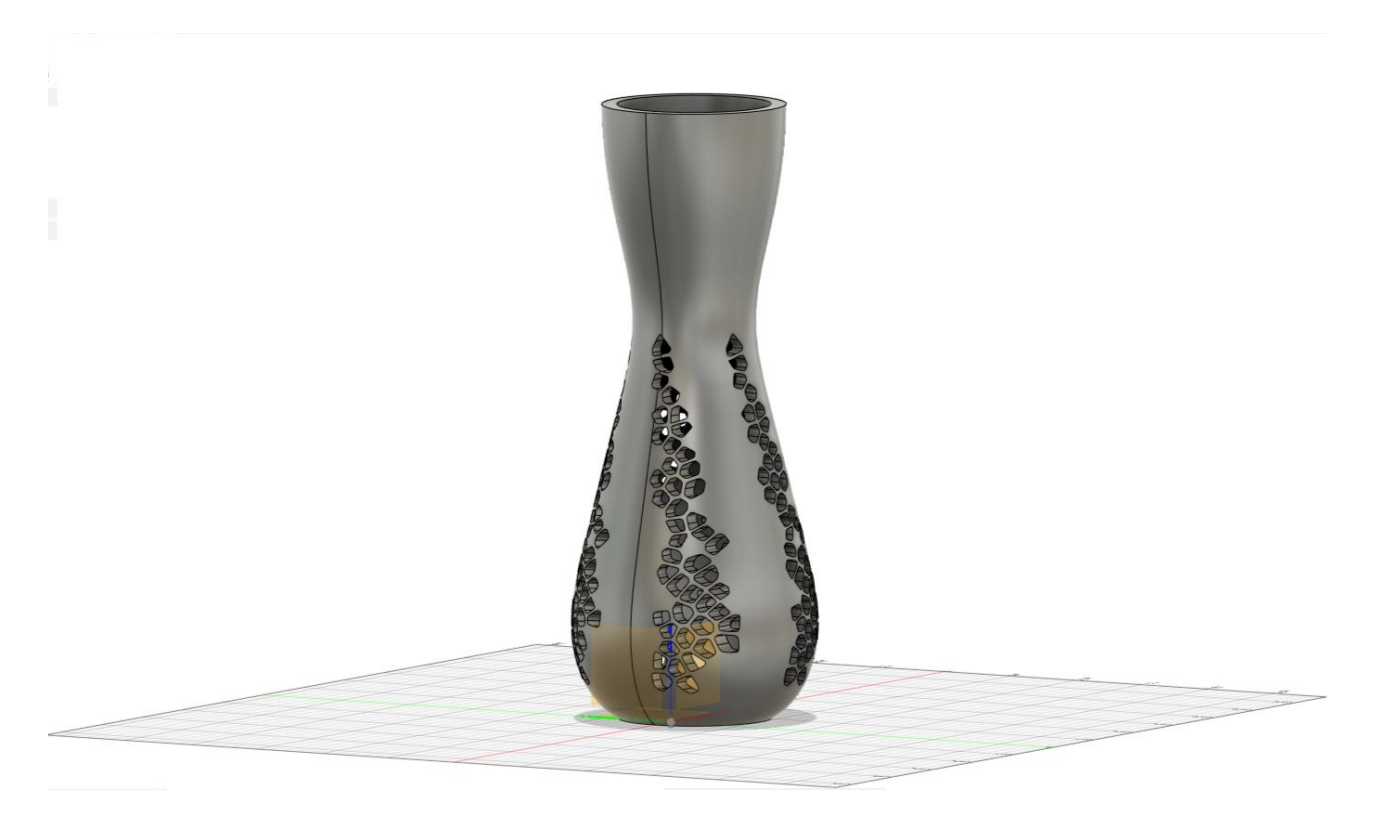

*Slika 38. Prikaz gotove vaze s Voronoi uzorkom*

# Optimizacijska varijanta

Korištenjem CAD alata moguće je stvoriti kompleksne 3D modele s mnogo poligona i mrežama koje mogu dovesti do povećane računalne složenosti i težeg renderiranja. Kako bismo smanjili računalnu složenost modela, potrebno je raditi optimizaciju. Međutim, pri izradi optimizacije modela vrlo je važno osigurati da model ostane fizički točan.

Prvi korak optimizacije je smanjenje složenosti modela, a to smo učinili tako da smo s prijašnjeg modela vaze uklonili Voronoi uzorak čime smo drastično smanjili broj poligona i pojednostavili geometriju.

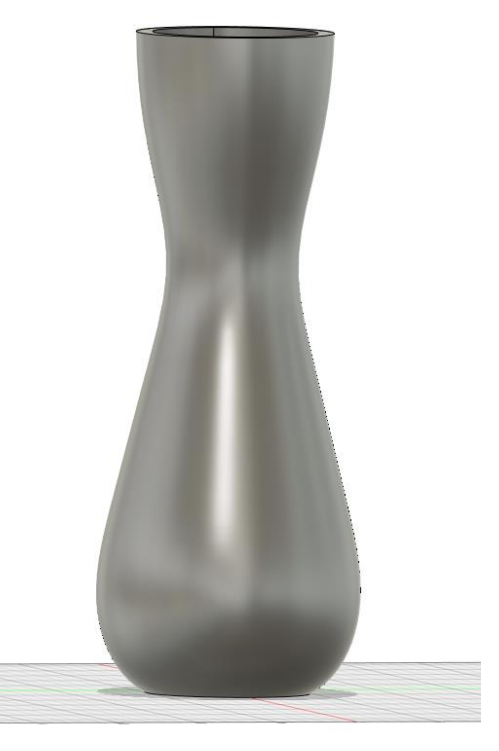

*Slika 39. Model vaze bez Voronoi uzorka*

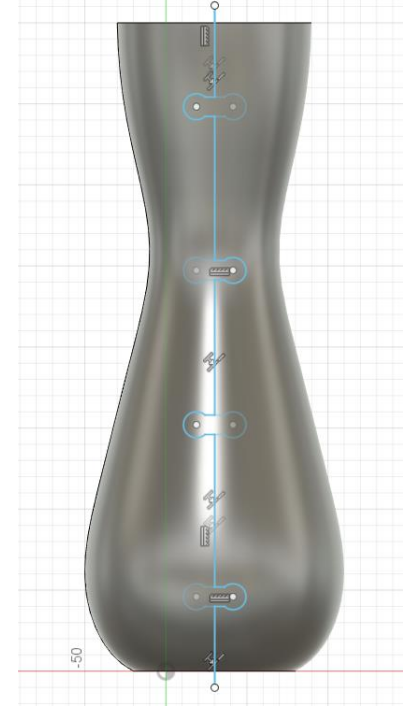

S obzirom na to da smo za optimiziranu verziju modela vaze odlučili napraviti vazu koja je sastavljena od segmenata nalik puzzlama, potrebno je za početak napraviti skicu po kojoj ćemo model vaze rezati. Stoga smo odabrali naredbu Create Sketch i nacrtali okomite linije s utorima nalik onima na puzzlama po kojima želimo izrezati naš model.

*Slika 40. Prikaz okomito skiciranih linija*

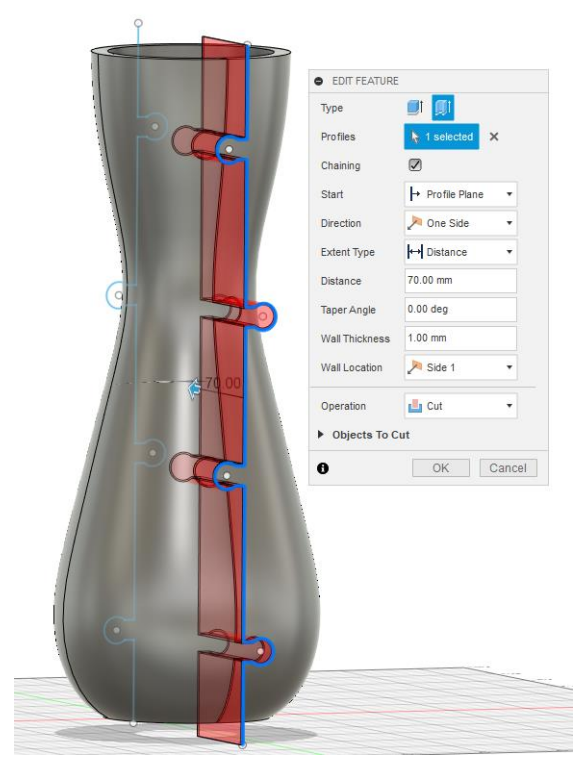

Nakon dovršetka skice, potrebno je izrezati model po skiciranim linijama. Za to smo odabrali naredbu Extrude i umjesto klasičnog Extrudea odabrali smo Thin Extrude kako bi izrezali tanku liniju od 1 mm duž našeg modela.

*Slika 41. Izrezivanje tankih linija duž modela*

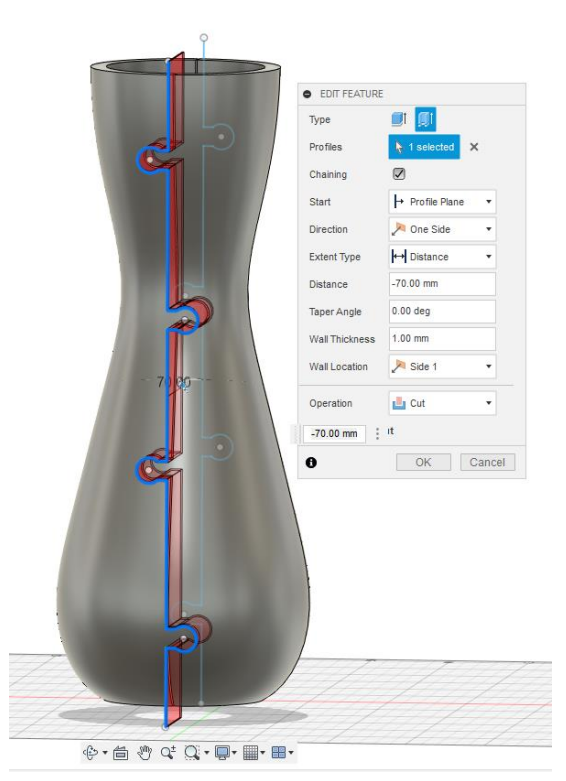

*Slika 42. Izrezivanje tankih linija duž modela*

Taj postupak ponovili smo i na stražnjoj strani modela.

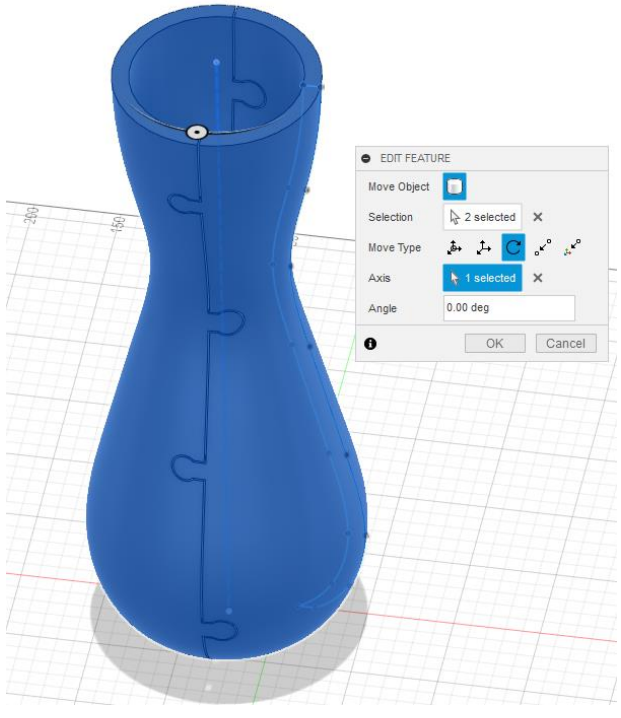

Kako bi i bočno napravili proreze, potrebno model rotirati za 90 stupnjeva. To smo napravili naredbom Move/Copy, gdje smo označili naš model (2 segmenta, jer je trenutno prerezan na pola) i središnju os oko koje ćemo je rotirati.

*Slika 43. Rotiranje modela za 90 stupnjeva*

Nakon rotiranja modela, potrebno je još 2 puta ponoviti Extrude naredbu kako bi podijelili model na 4 dijela.

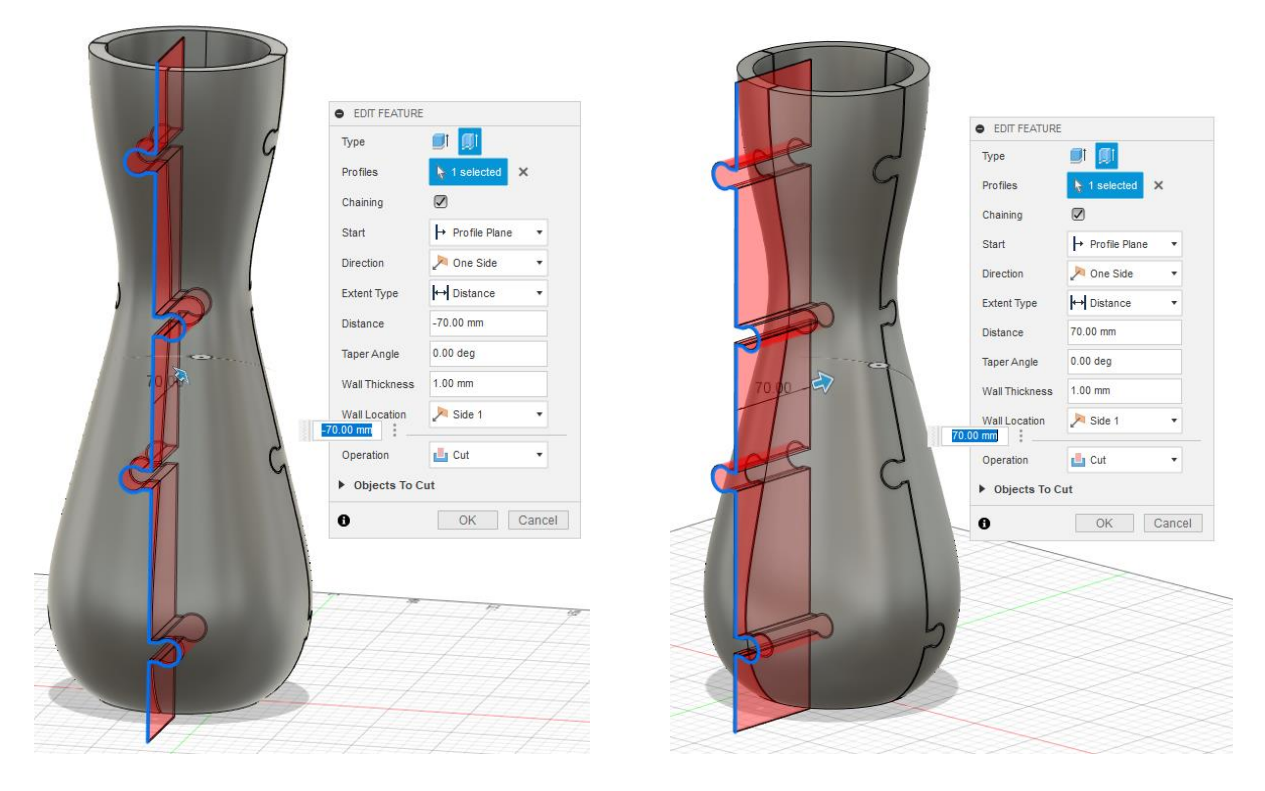

*Slika 44. Izrezivanje tankih linija duž modela*

Nakon završetka dobivamo model podijeljen na 4 segmenta.

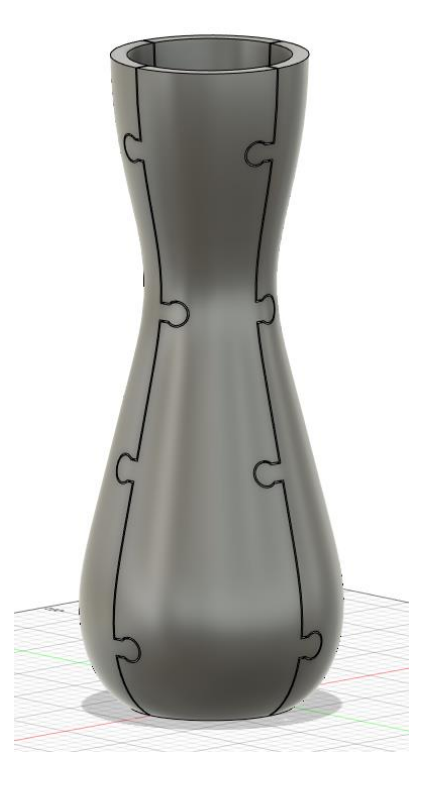

*Slika 45. Prikaz modela podijeljenog na 4 dijela*

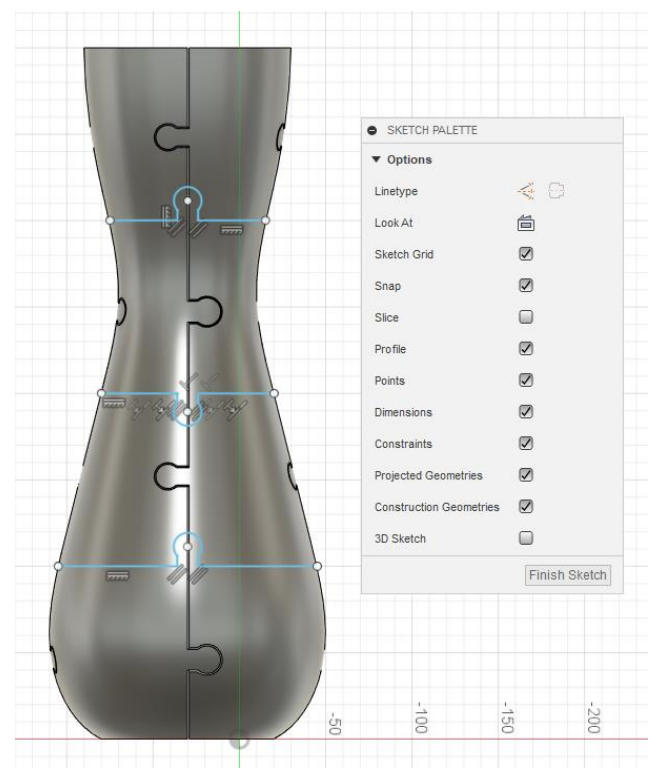

*Slika 46. Vodoravno skicirane linije*

Da bi dobili segmente što sličnije puzzlama, potrebno je model podijeliti horizontalno. Stoga opet koristimo naredbu Create Sketch i crtamo vodoravne linije s utorima nalik onima na puzzlama.

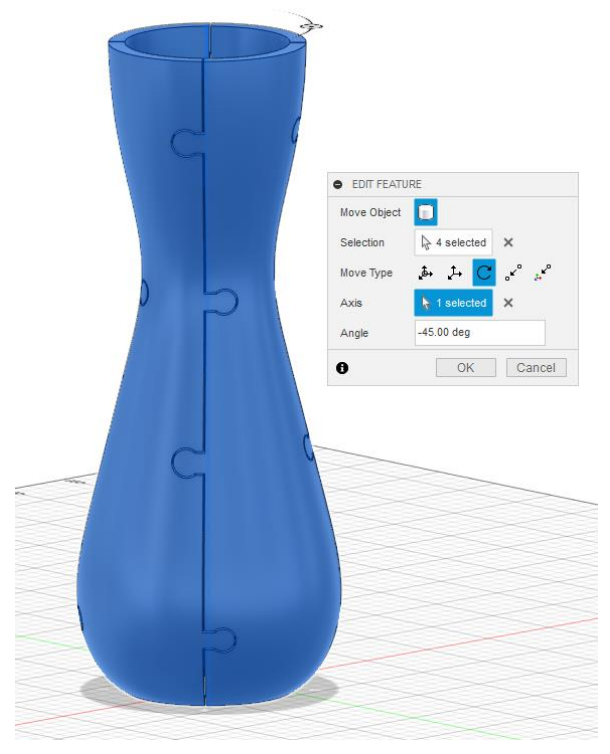

Sada moramo opet rotirati model za 45 stupnjeva kako nam se ne bi presijecali utori i izbočenja s okomitim linijama.

*Slika 47. Rotiranje modela za 45 stupnjeva*

Nakon što smo rotirali model ponavljamo prijašnje naredbe Extrude i režemo model prvo s prednje, a zatim sa stražnje strane.

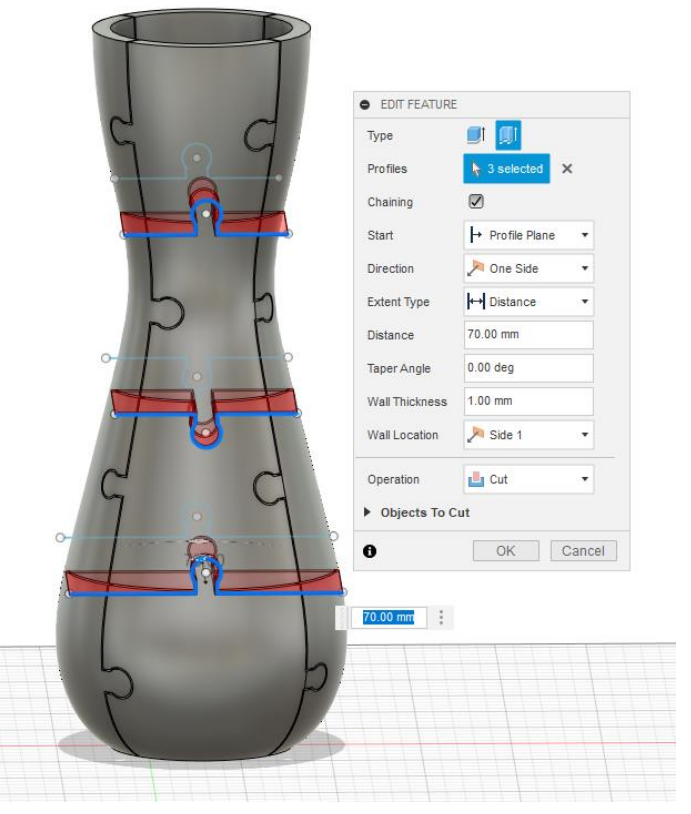

*Slika 48. Izrezivanje tankih linija s prednje strane modela.*

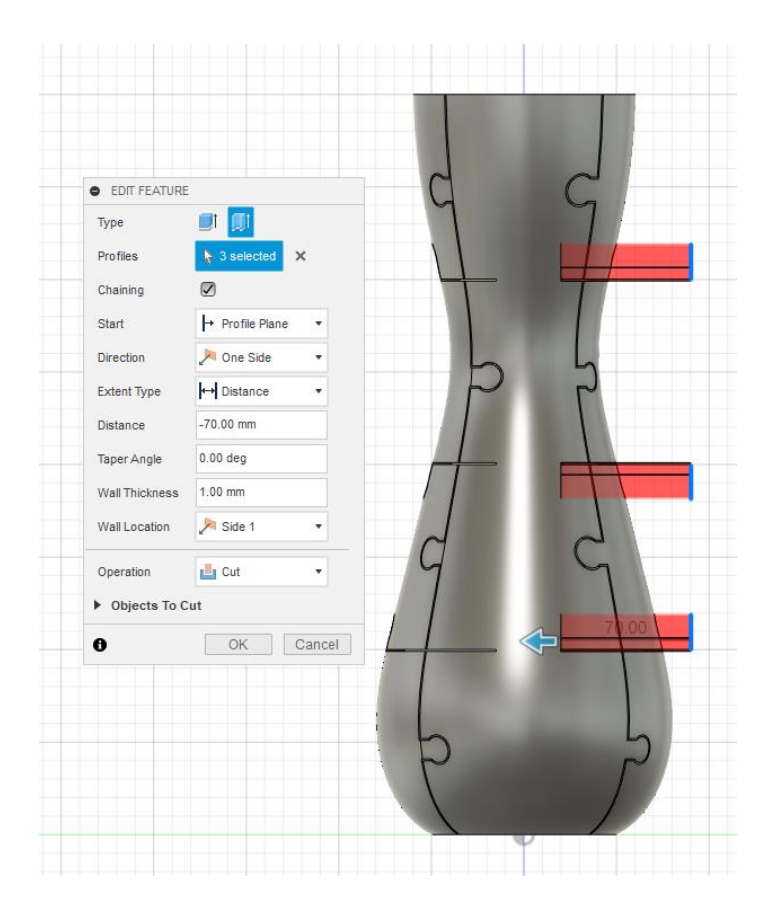

*Slika 49. Izrezivanje tankih linija sa stražnje strane modela.*

Da bi mogli postupak rezanja ponoviti i na bočnim stranama, potrebno je ponovo zarotirati model za 90 stupnjeva.

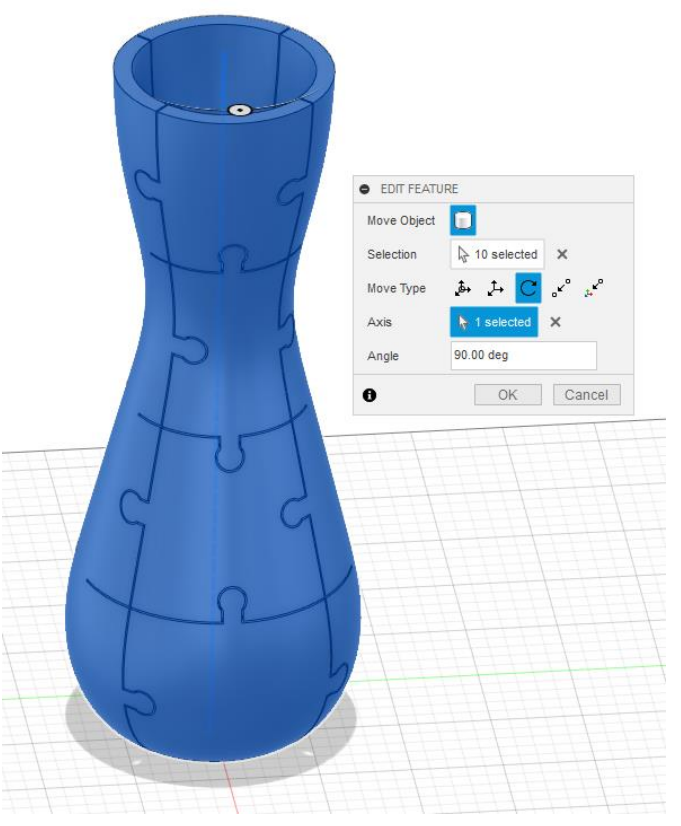

*Slika 50. Rotiranje modela za 90 stupnjeva*

U završnom koraku, režemo rotirani model s bočnih strana.

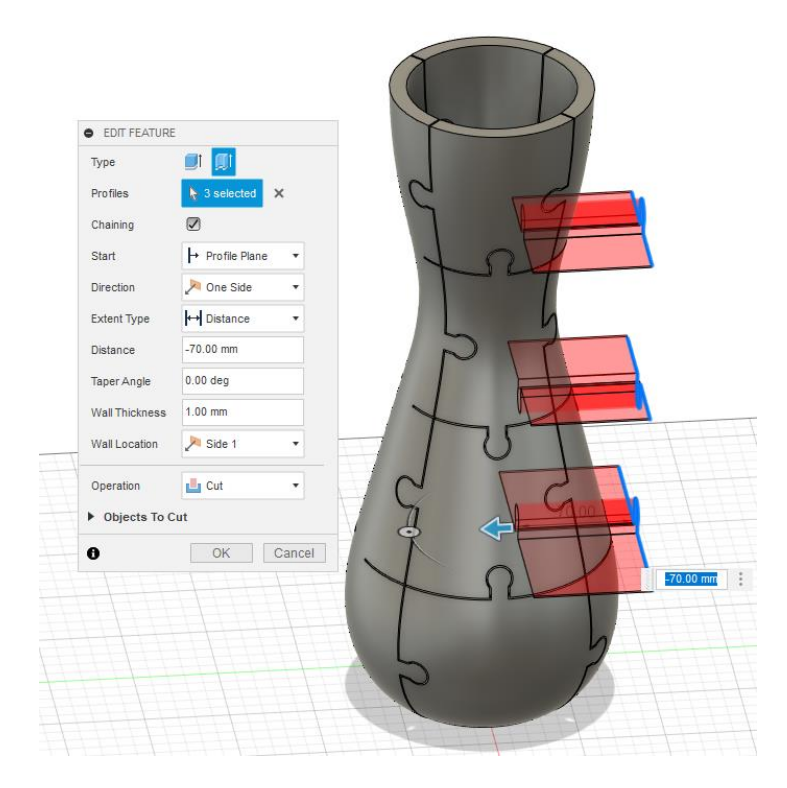

*Slika 51. Izrezivanje tankih linija s desne strane modela*

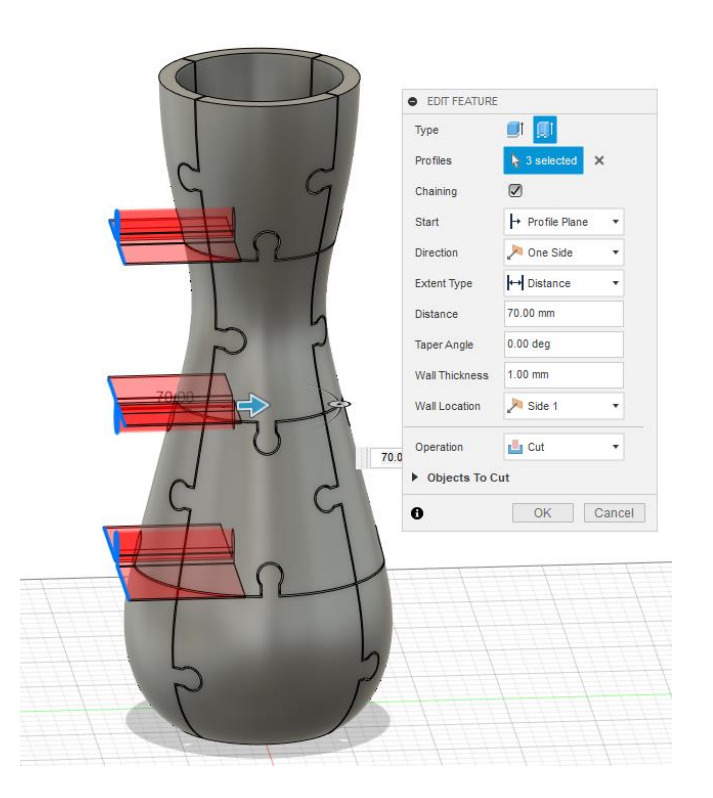

*Slika 52. Izrezivanje tankih linija s lijeve strane modela*
Na kraju dobivamo model vaze izrezan po uzorku puzzli.

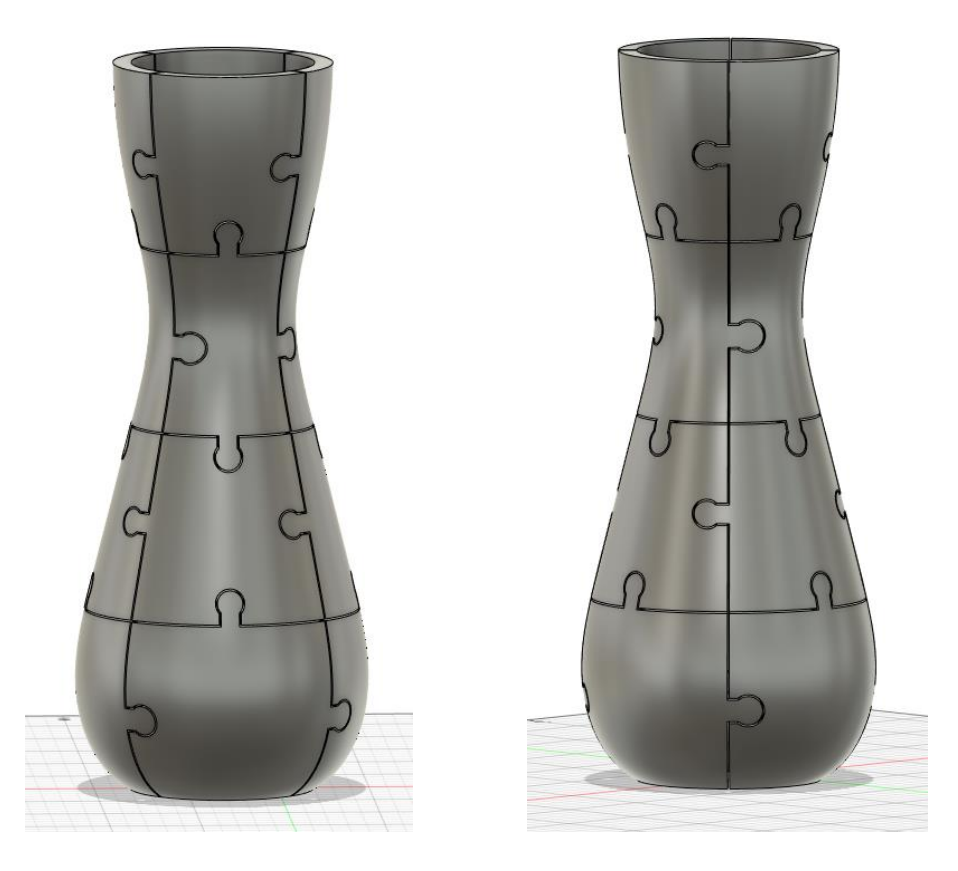

*Slika 53. Gotovi modeli vaze s uzorkom puzzli*

Izrada modela vaze s uzorkom Voronoi u Fusionu 360 bio je tehnički izazov i predstavlja spoj umjetnosti i znanosti kroz koji smo stvorili jedinstvenu vazu koja prelazi konvencionalne granice dizajna, a Fusion 360 potvrdio je svoju snagu tehnologije u službi stvaranja. Ovaj praktični dio osvjetljava fascinantan svijet mogućnosti koje se otvaraju kada se susreću umjetnost i tehnologija. Kreativnošću inovacijama i tehničkom kompetencijom stvorili smo rad koji postavlja nove standarde u digitalnom dizajnu.

## **Zaključak**

Stvaranje računalnih modela kompleksne geometrije predstavlja izazove u smislu modularnosti, prikaza, prikupljanja podataka i kompatibilnosti. Iako novi trendovi kao što su generativni dizajn, virtualna stvarnost (VR), proširena stvarnost (AR) i CAD alati temeljeni na oblaku nude obećavajuća rješenja za prevladavanje ovih izazova, razumijevanje i korištenje kompleksne geometrije nesumnjivo igra važnu ulogu u oblikovanju CAD budućnosti.

CAD alati drastično su motivirala sektor inženjeringa. Od svojih skromnih početaka, CAD je evoluirao u učinkovit skup alata koji korisnicima omogućavaju stvaranje, izmjenu, analizu i optimizaciju dizajna u virtualnom okruženju. Poboljšanje CAD modela od 2D izrade do parametarskog modeliranja utrlo je put njegovom značaju u suvremenim inženjerskim i dizajnerskim praksama, revolucionirajući tako proces projektiranja, poboljšavajući točnost i potičući inovacije u velikom rasponu industrija. Prihvaćanjem naprednih CAD alata, korisnici mogu ovladati izazovima vezanim uz kompleksnu geometriju i povećati svoju produktivnost, točnost i suradnju, a njihovo usvajanje ključno je za održavanje konkurentnosti u tehnološkom okruženju koje se brzo razvija.

Fusion 360 sa svojom karakteristikom suradnje temeljene na oblaku ističe se među ostalim CAD alatima. Njegov širok raspon mogućnosti i sposobnosti olakšao je inovacije i poboljšao učinkovitost u dizajnu, inženjerstvu i proizvodnim metodama. Od parametarskog modeliranja do generativnog dizajna i 3D ispisa, Fusion 360 daje kompletan skup alata koji će povećati produktivnost i potaknuti kreativnost. Zahvaljujući prilagodbi radnog prostora i mogućnosti stvaranja prilagođenih alata i izbornika, Fusion 360 korisnicima pruža vrlo fleksibilno okruženje za poboljšanje učinkovitosti tijekom cijelog rada. Osim toga, proširivost Fusion 360 kroz skripte i dodatke otvara bezbroj mogućnosti za personalizaciju i inovacije. Kako se Fusion 360 nastavlja prilagođavati, zasigurno će igrati ključnu ulogu u oblikovanju CAD-ove budućnosti.

Fusion 360 pruža snažne tehnike i parametre koji omogućavaju prilagodbu Voronoi uzoraka koje kontroliraju korisnici. Implementacija Voronoi dijagrama u Fusionu 360 omogućava korisnicima stvaranje složenih struktura s preciznom kontrolom nad različitim parametrima. Njegova uloga u Fusionu 360 je dodati estetsku privlačnost, jedinstvenost i strukturni integritet modelima čineći ih vizualno upečatljivim i funkcionalno učinkovitim. Koristeći razne tehnike, dizajneri mogu stvoriti jedinstvene i estetski ugodne strukture i funkcionalno optimizirane dizajne koji zadovoljavaju njihove specifične zahtjeve dizajna. Mogućnost prilagodbe uzoraka Voronoi u Fusionu 360 otvara nove mogućnosti za kreativnost i inovacije u području digitalnog dizajna.

Stvaranje kompleksnog geometrijskog računalnog modela s pomoću naprednih CAD alata ključno je za postizanje visokih standarda u suvremenom inženjerskom i dizajnerskom procesu. Ova tehnologija unapređuje inovacije, ubrzava razvojne procese i omogućava stvaranje sofisticiranih proizvoda s visokom preciznošću i funkcionalnošću.

## **Popis literature**

https://www.autodesk.com/products/fusion-360

https://www.autodesk.com/solutions/generative-design

https://www.autodesk.com/products/maya/overview

https://www.solidworks.com/

https://www.autodesk.com/solutions/bim

Smith, J. (2020). Optimization Techniques for 3D Computer Models. Engineering Optimization, 25(3), 123-136.

Hassenzahl M., et al., (2006). User experience—a research agenda. Behaviour & Information Technology 25(2) 91-97.

Falconer, K. (2003). Fractal geometry: mathematical foundations and applications. John Wiley & Sons.

Luebke, D., et al., (2002). Level of detail for 3D graphics. Morgan Kaufmann.

Mäntylä, M. (1988). An introduction to solid modeling. Computer-Aided Design, 20(4), 197- 208.

Hearn, D., et al., (2014). Computer Graphics with OpenGL. Pearson Education.

Newman, W. M., et al., (1979). Principles of Interactive Computer Graphics. McGraw-Hill Education.

Okabe, A., et al., (2000). Spatial tessellations: concepts and applications of Voronoi diagrams. John Wiley & Sons.

Preparata, F. P., et al., (2012). Computational geometry: an introduction. Springer Science & Business Media.

Aurenhammer, F. (1991). Voronoi diagrams – a survey of a fundamental geometric data structure. ACM Computing Surveys, 23(3), 345-405.

de Berg, M., et al., (2008). Computational Geometry: Algorithms and Applications (3rd ed.). Springer.

Fortune, S. (1987). A sweepline algorithm for Voronoi diagrams. Algorithmica, 2(2), 153-174.

Smith, J. (2021). Computer-Aided Design: Principles and Applications. New York: Wiley.

Smith J. (2018). Computer-Aided Design in Engineering Education. Journal of Engineering Education 107(3) 431-454.

Smith, J. (2021). Computer-Aided Design in Engineering. Engineering Today, 15(2), 45-63.

Dutta, A., et al., (2019). Computer-Aided Design and Manufacturing. CRC Press.

Kumar, K. L. (2018). Computer-aided design and manufacturing. New Age International.

Narayanan, V., et al., (2016). Computer-Aided Design and Manufacturing. PHI Learning Pvt. Ltd.

Boissonnat, J. D., et al., (2008). Algorithmic geometry. Cambridge University Press.

Anderson, N. (2018). Additive manufacturing technologies: 3D printing, rapid prototyping, and direct digital manufacturing. Routledge.

Hughes, J. F., et al., (2013). Computer Graphics: Principles and Practice. Pearson Education.

Foley, J. D., et al., (1990). Computer Graphics: Principles and Practice. Addison-Wesley Professional.

Aurenhammer, F. (1991). Voronoi diagrams - A survey of a fundamental geometric data structure. ACM Computing Surveys (CSUR), 23(3), 345-405.

Dorsey, J., et al., (2018). Computer graphics and visualization. CRC Press.

Rong, G., et al., (2012). Voronoi Diagrams and Their Applications. CRC Press.

Smith, J. (2019). Simulation and Analysis in Engineering. Oxford University Press.

Smith, J. (2020). Parametric Modeling: A Comprehensive Guide. New York, NY: Springer.

Jones, A., et al., (2018). Fusion 360 for Beginners: Parametric Modeling. Boston, MA: Cengage Learning.

Smith, J. (2021). Optimization techniques in engineering design. Journal of Engineering Optimization, 15(2), 45-56.

## **Popis slika**

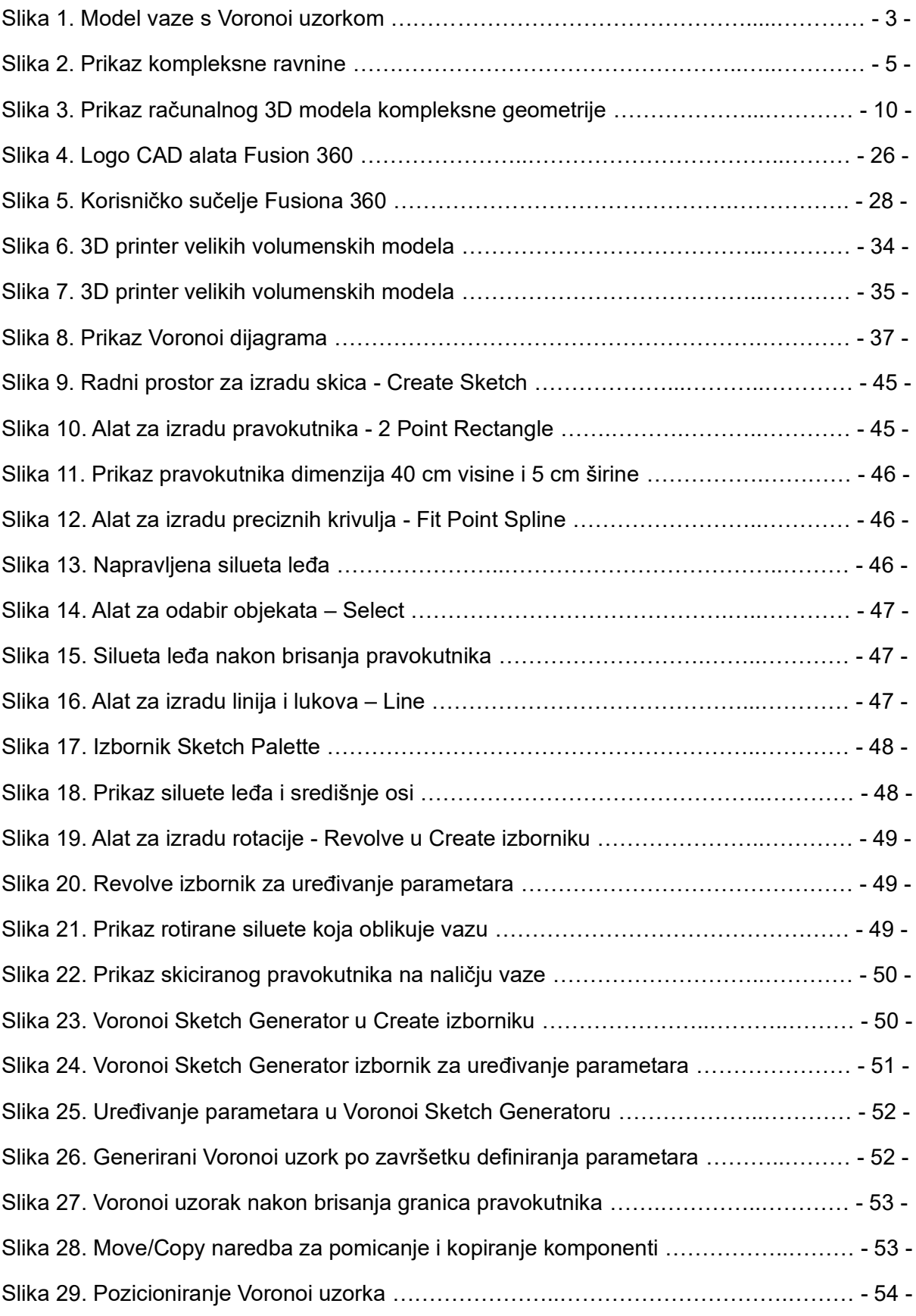

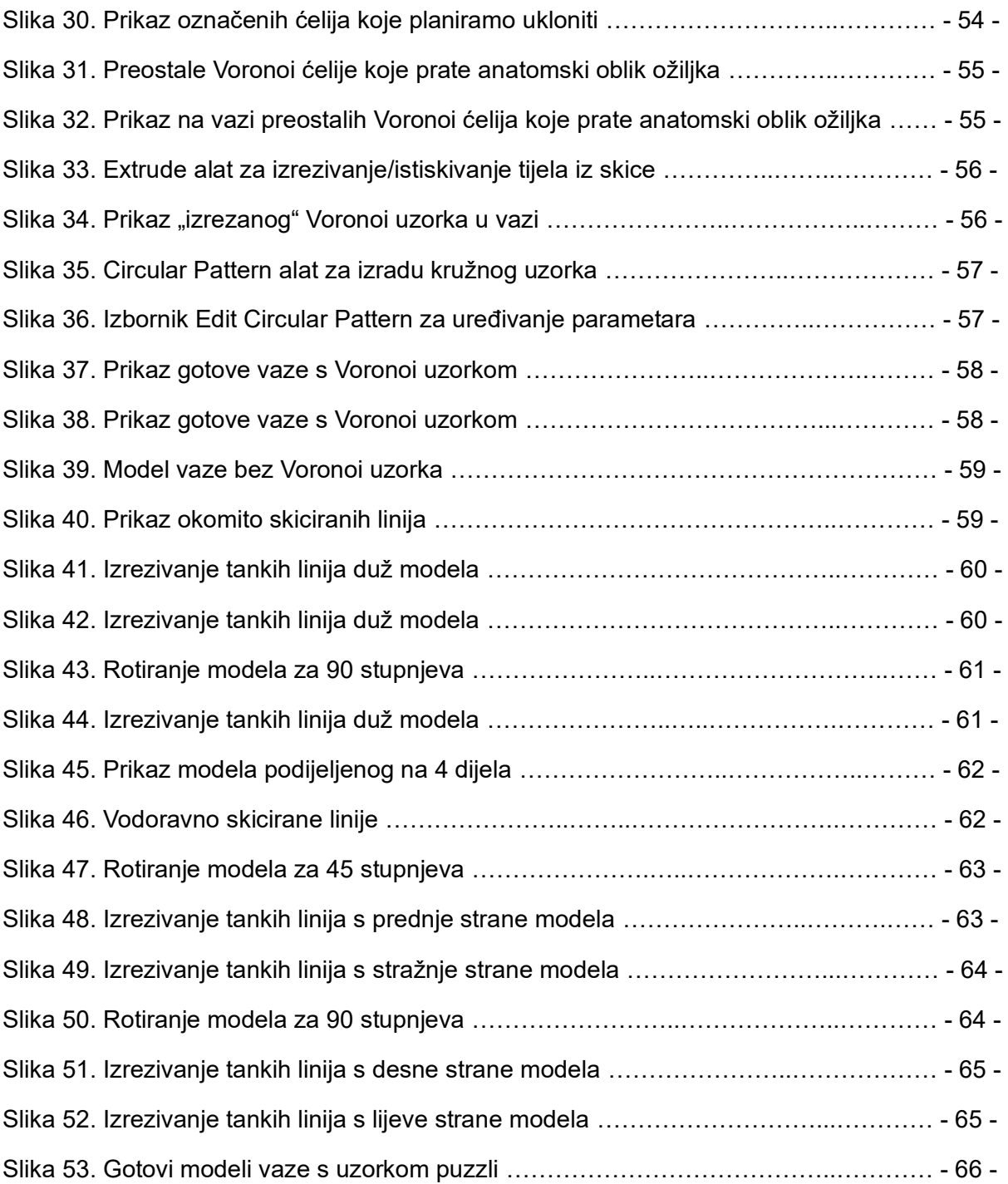